# Wisenet X & P Analytics Greg Hadley

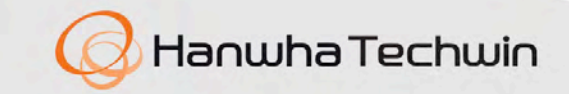

WISPNAT

### **Agenda**

- Introduction
- Overview of Analytics provided
- Detailed description of each Analytic w/ video demonstrations
- Live Demonstration of Analytics configuration
- Q&A

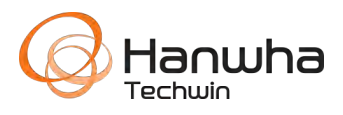

### **Power & Performance**

- Hanwha cameras can run any/all analytics at the same time, each with multiple zones, with no performance impact on other functions of the camera.
- All analytics are license-free, and ready to go out of the box.

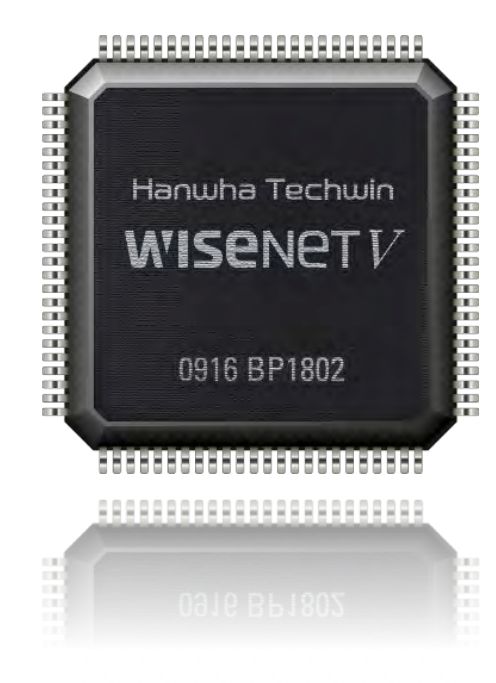

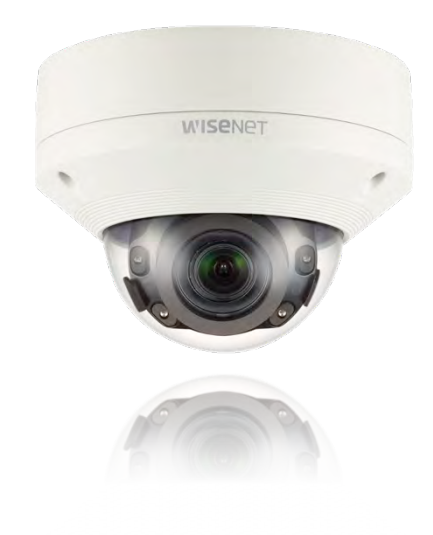

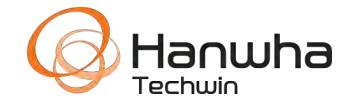

### **Why & When to use analytics**

- **What Can Analytics Do for me?**
	- Easier reviewing of events
	- Guards do not need to watch so many cameras all the time.
	- They can respond to events easier
	- Save bandwidth needs for remote locations
	- Less reliance on traditional Video Motion Detection, and its' inherent problems
		- False detection due to trees, windows, animals, etc.
		- Sensitivity settings
		- Changing of lighting conditions throughout the day
		- Locations with changing activity levels.

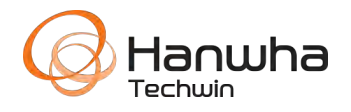

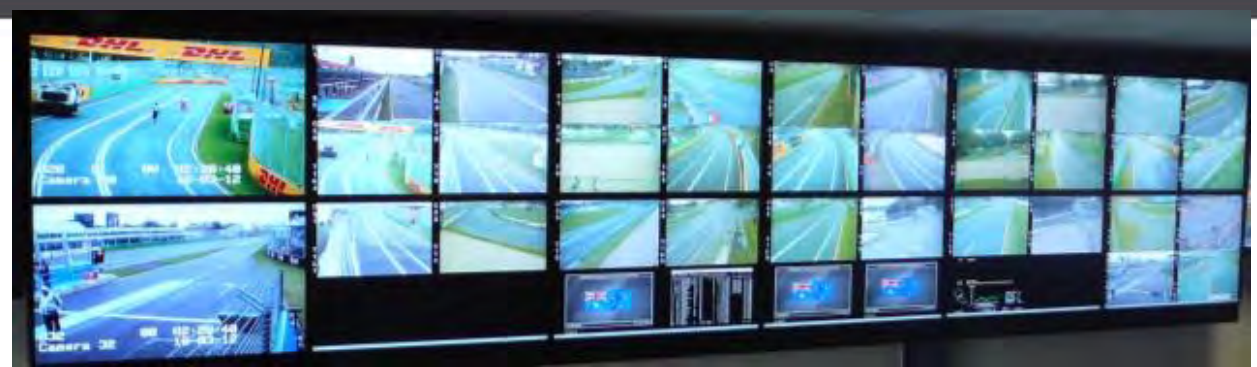

http://www.matrox.com/graphics/f1

### Why do I need Intelligent Video Analytics?

Research in the U.S. has shown human observers (of CCTV) start showing signs of viewing fatigue after as little as 12 minutes, overlooking up to 45 **percent** of all activity in the scenes. After 22 minutes, they overlook up to 95 **percent.** 

Robert Moore, citing a 2002 study published in Security Oz Magazine in his article "What are the latest trends in intelligent video and analytics?" SP&T News, June 6, 2008. See: www.sptnews.ca/index.php/Editorials/Ask-the-Expert-Smarter-AI/menu-id-106.html 

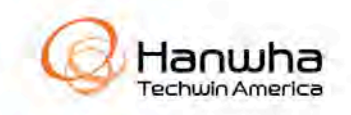

Analytics can be used for:

- $\checkmark$  Remote monitoring
- $\checkmark$  Perimeter Monitoring
- $\checkmark$ Process control
- $\checkmark$  Restricted access
- $\checkmark$  Time and attendance verification
- $\checkmark$  Inventory management
- $\checkmark$ Retail marketing analysis
- $\checkmark$  Manufacturing Process Control

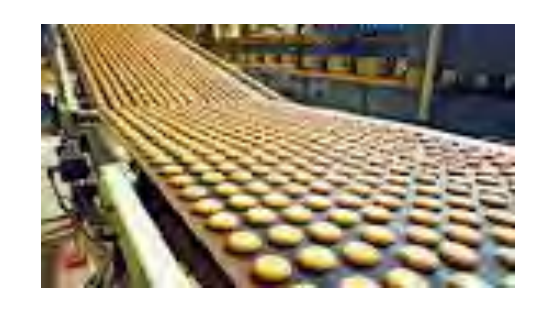

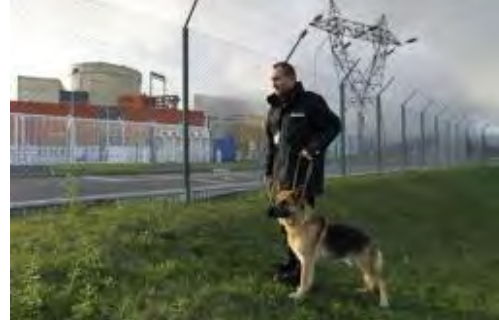

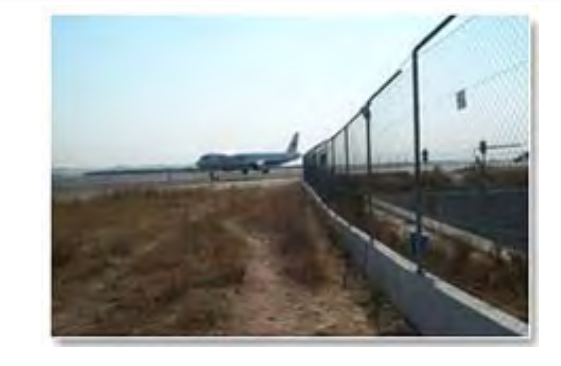

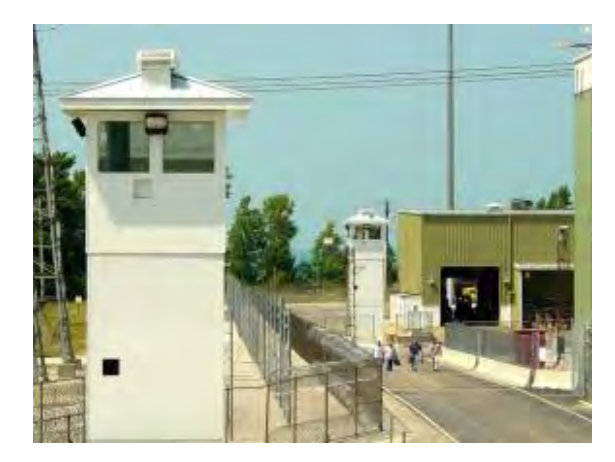

• Analytics can be combined with Edge Recording for a powerful, but simple recording solution. •Central alarm monitoring or cloud services can be more effective with analytics.

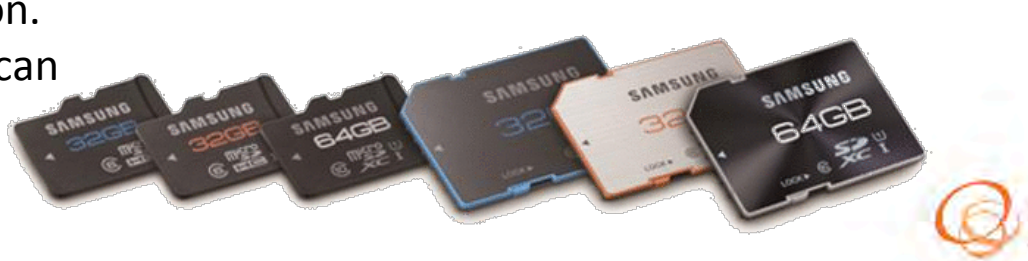

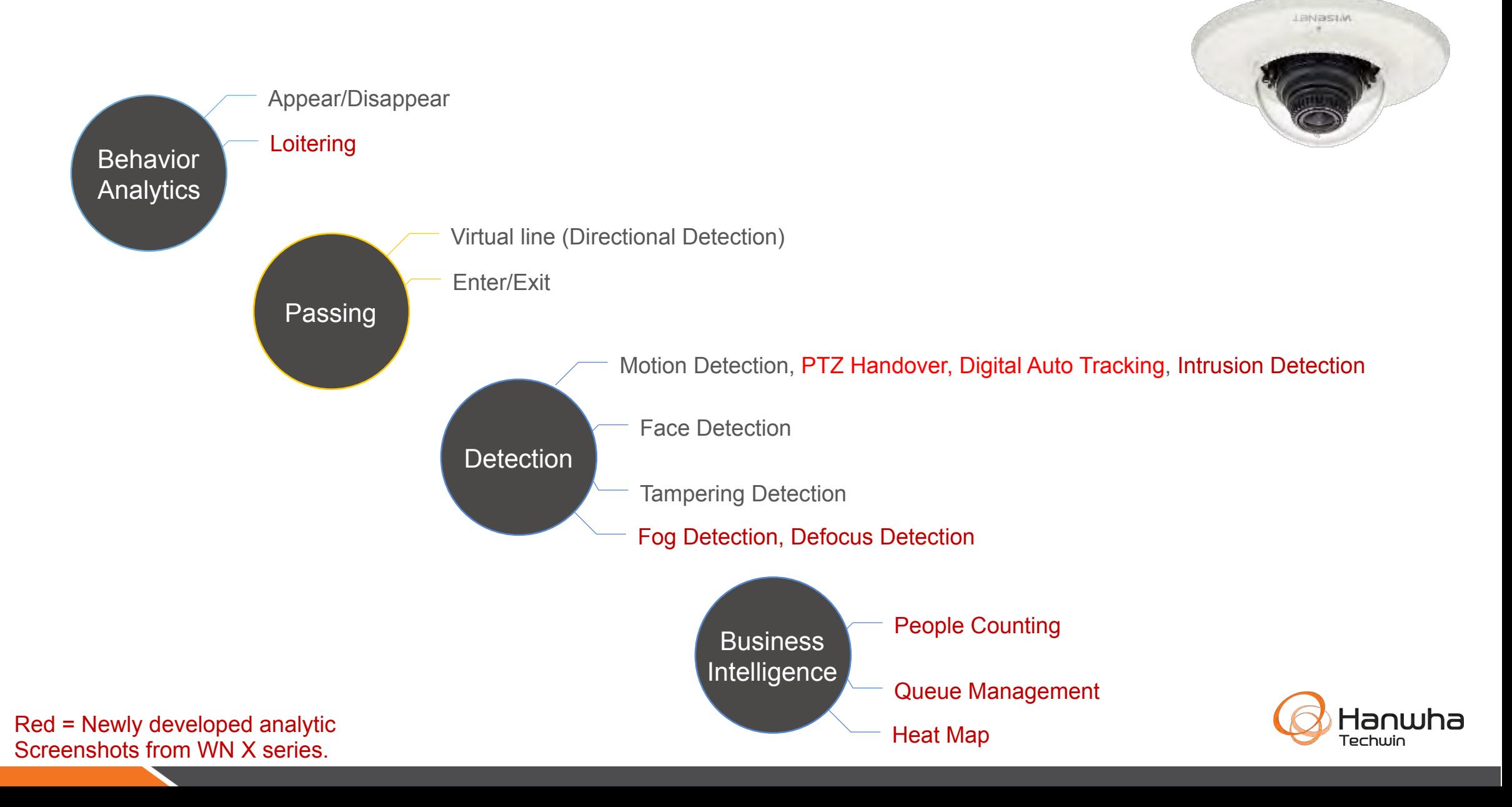

### **License-Free Audio Analytics**

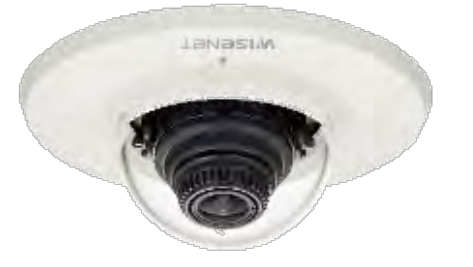

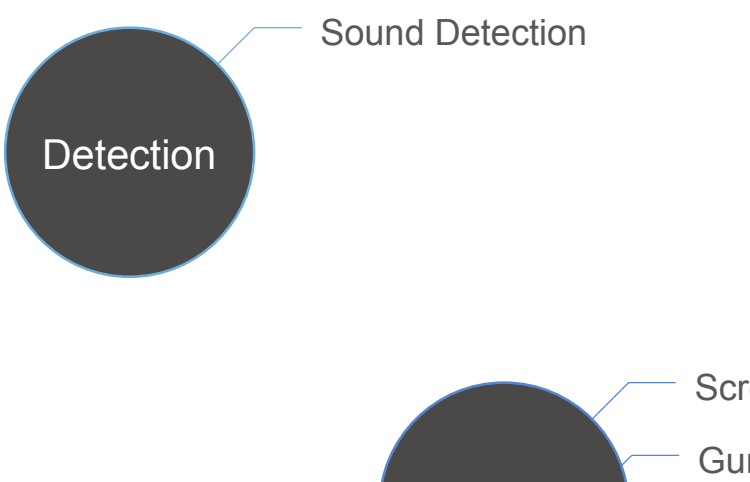

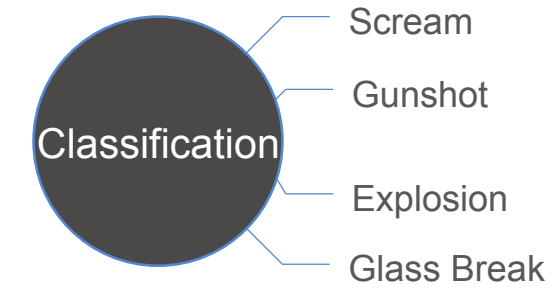

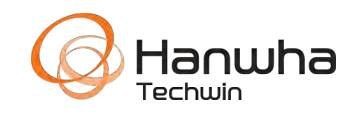

### **Analytics by Lineup**

# **WISENET X** series

- Appear/Disappear
- **Loitering**
- **Virtual Line**
- Enter/Exit
- Intrusion
- Face Detect
- **Tampering**
- Fog Detect
- Defocus Detect
- PTZ Handover
- Audio Detection\* (Models With Audio)
- Audio Classification\* (Models With Audio)

\*Fixed Lens Models Only 

- ↑ People Counting
- Queue Management
- Heat Map

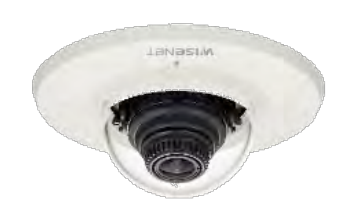

WISENET

# **WISENET P** series

- Appear/Disappear
- **Virtual line**
- Enter/Exit
- **Tampering**
- Defocus Detection
- Audio Detection
- PTZ Handover
- Digital Auto Tracking\* (PNO/V/D only)
- ↑+ Digital Auto Tracking
- People Counting
- Heatmap
- ↑ People Counting
- Heatmap
- Wisenet X varifocal analytics w/o audio

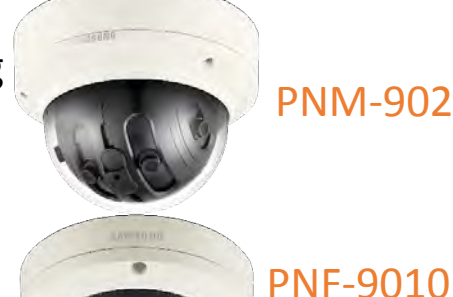

PNM-9020V 

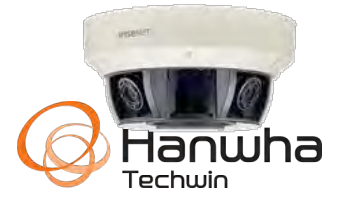

Series PNM-908*x*VQ 

### **Easy Setup**

• Easy setup with plugin-free browser interface & responsive web technologies allow you to use any browser on any device.

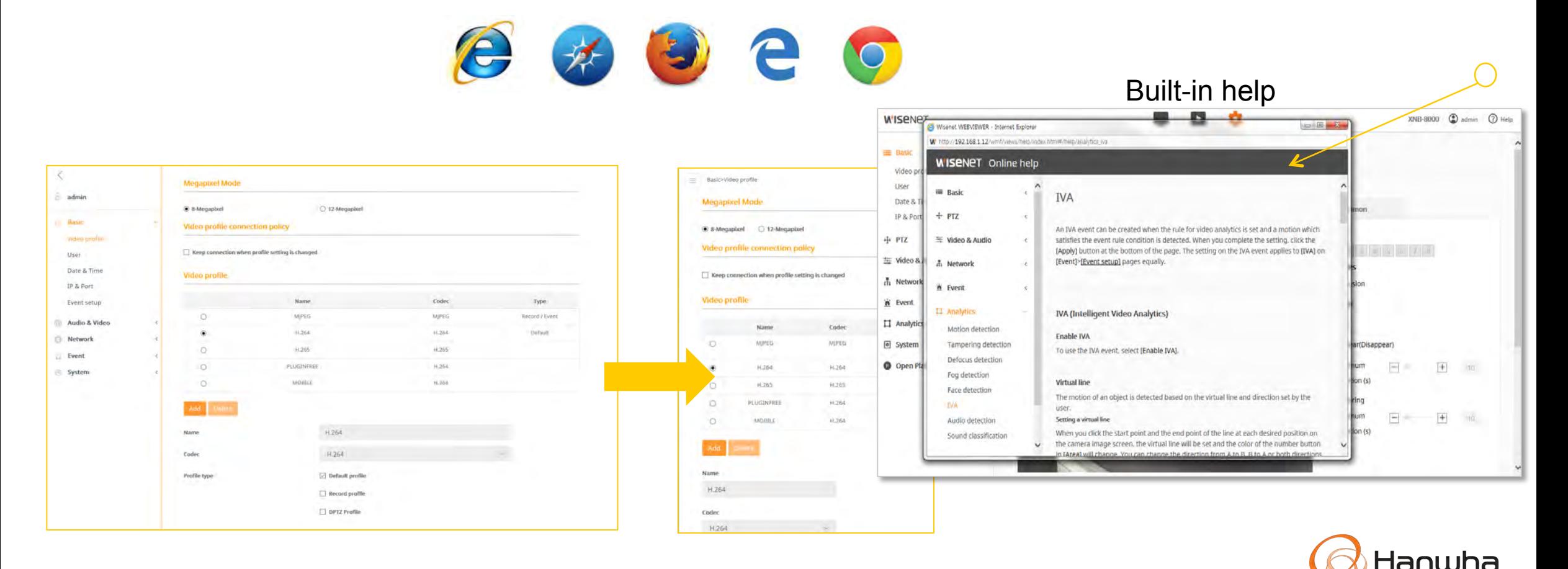

<u> Fechwin</u>

### **Easy Setup**

• Detection results & analytics zones can be viewed in SmartViewer & SSM by enabling OSD Metadata overlays, without being burned into the video. Great for setup & tuning.

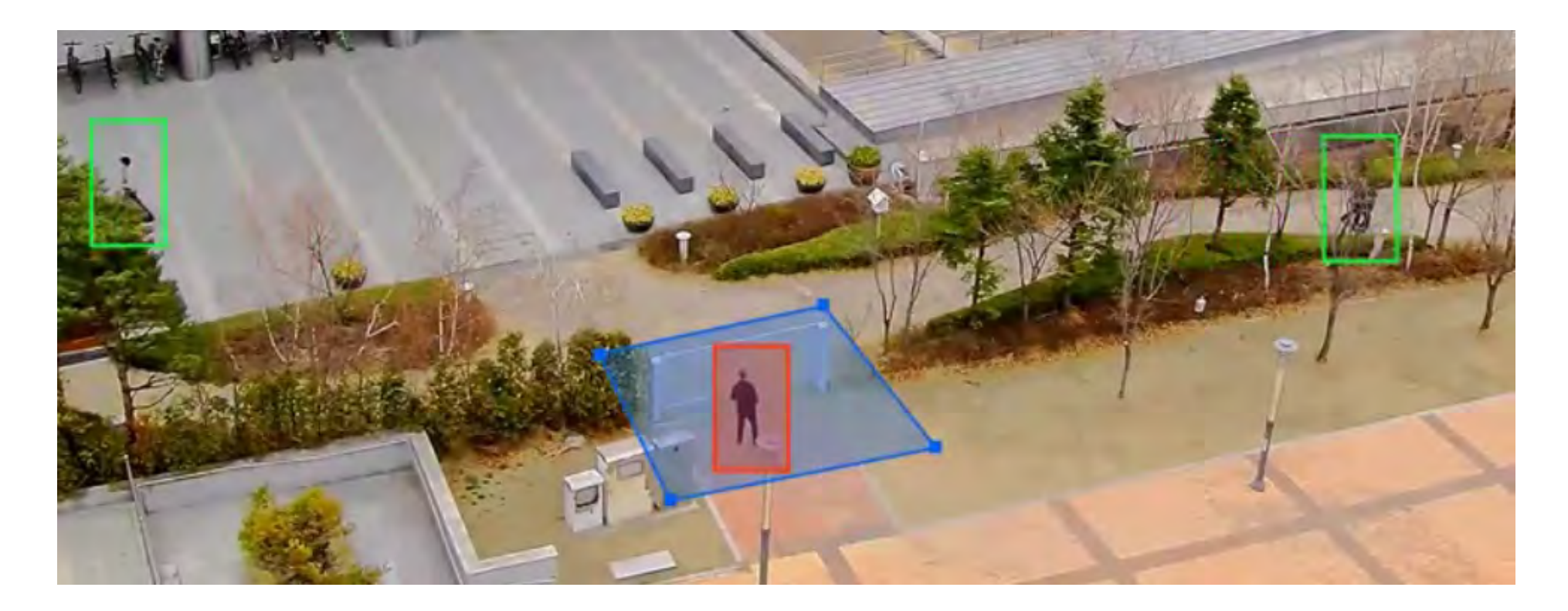

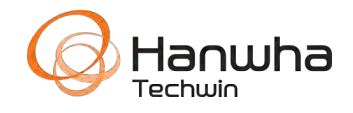

### **Benefits of Edge-Analytics**

. Wisenet X & P DSP allows for more processing power on the edge.

•Leverage other key on-camera technologies to obtain the best image and most accurate analytics result

s, such as WDR, HLC, SSNR, SSDR, DIS, etc... Analytics can be done before the image is compressed

, without relying on high bandwidth MJPEG streams.

.No expensive servers to buy, license, configure and maintain.

•Easily add/move/change analytics without disrupting infrastructure

.No reliance of 3rd party analytics vendor

•No finger pointing

•VMS agnostic.

- $\cdot$ Set it and forget it no servers to reboot, manage, upgrade, etc.
- •Camera metadata can be provided to VMS/Analytics engine.

•Reduce bandwidth needs by eliminating continuous streaming to analytics server or viewing/recording c lients.

- •PTZ Cameras can intelligently perform analytics per-preset position
- . In case of network failure, analytics can still run and record on the edge

•Many cameras support loading of 3rd party apps/analytics for additional analytics, such as LPR.

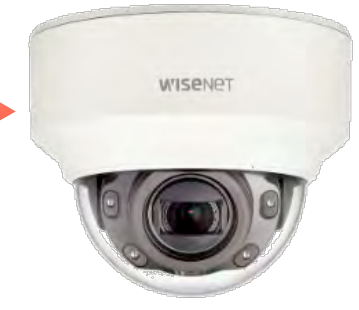

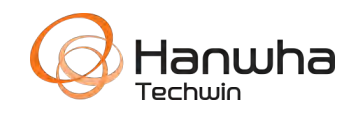

### **Event Actions**

- Each event can trigger sending pictures to an FTP server, e-mail notification, recording to SD card/NAS, alarm output, or Preset trigger (PTZ).
- NVR can start recording, display event on monitor.
- SSM can receive any event type and perform a defined action.

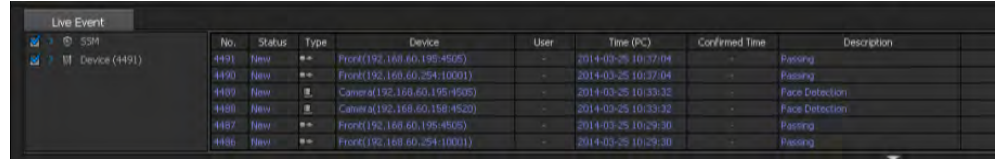

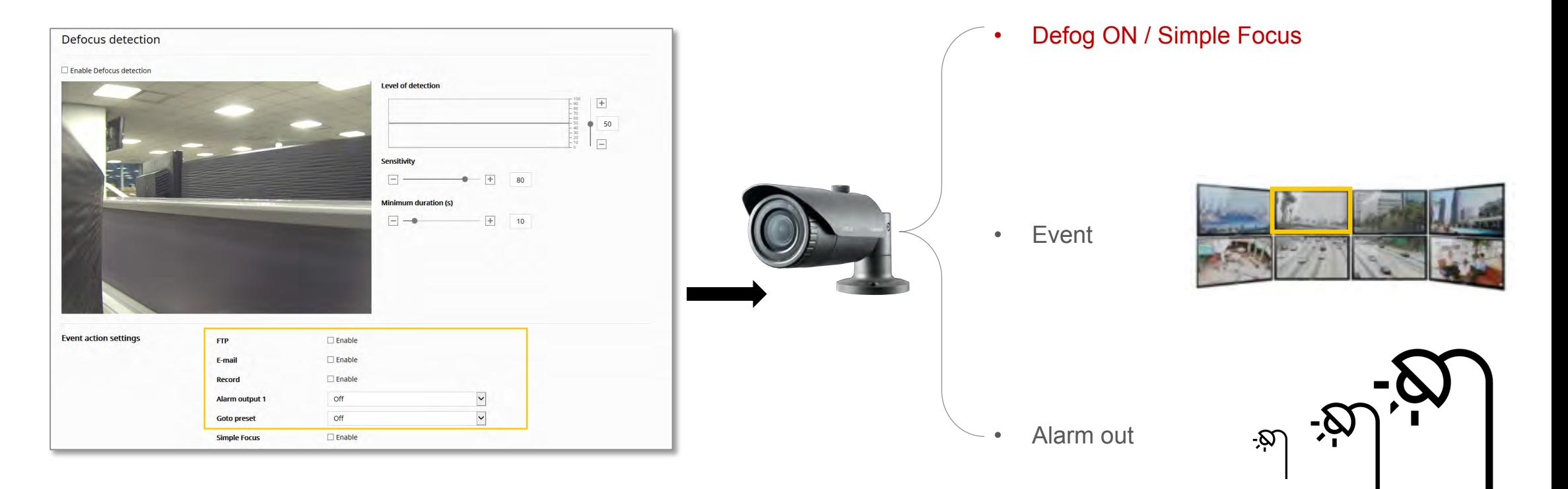

- Audio Detect
	- Detect audio level above user-specified dB

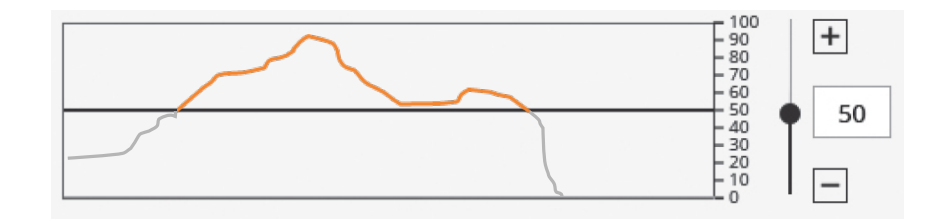

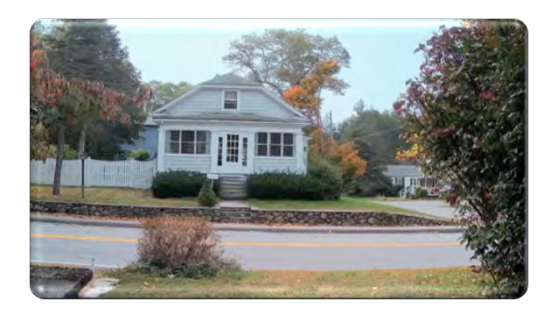

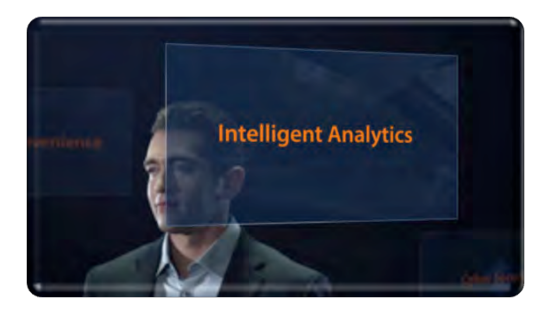

- Sound Classification
	- Detect sound type based on waveform.
	- Sound classifications:

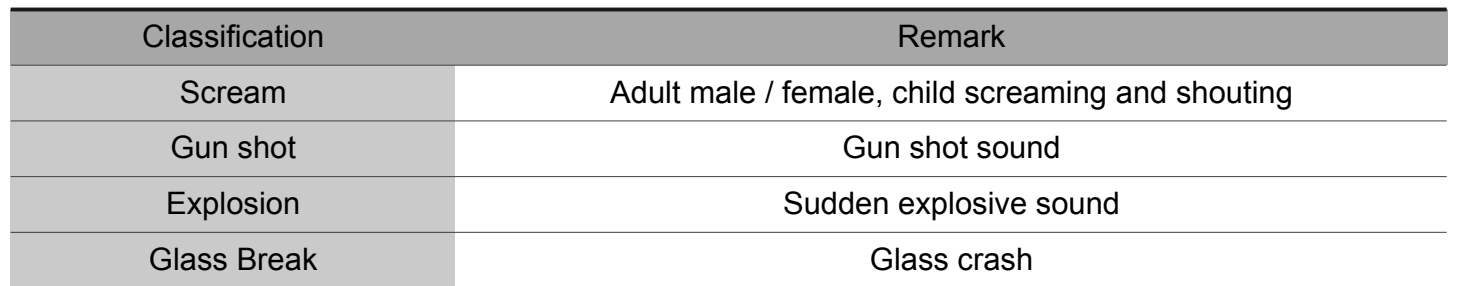

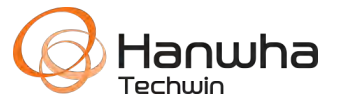

### **Defocus Detection**

- Detect the focus of the camera become unfocused
	- When the image is blurred due to the focus being turned off, it can be corrected automatically
	- *Can automatically perform Simple Focus on cameras with a motorized lens/back focus*.
	- Interaction with event action : Simple Focus, Event, SD Recording, Alarm out, Email/FTP

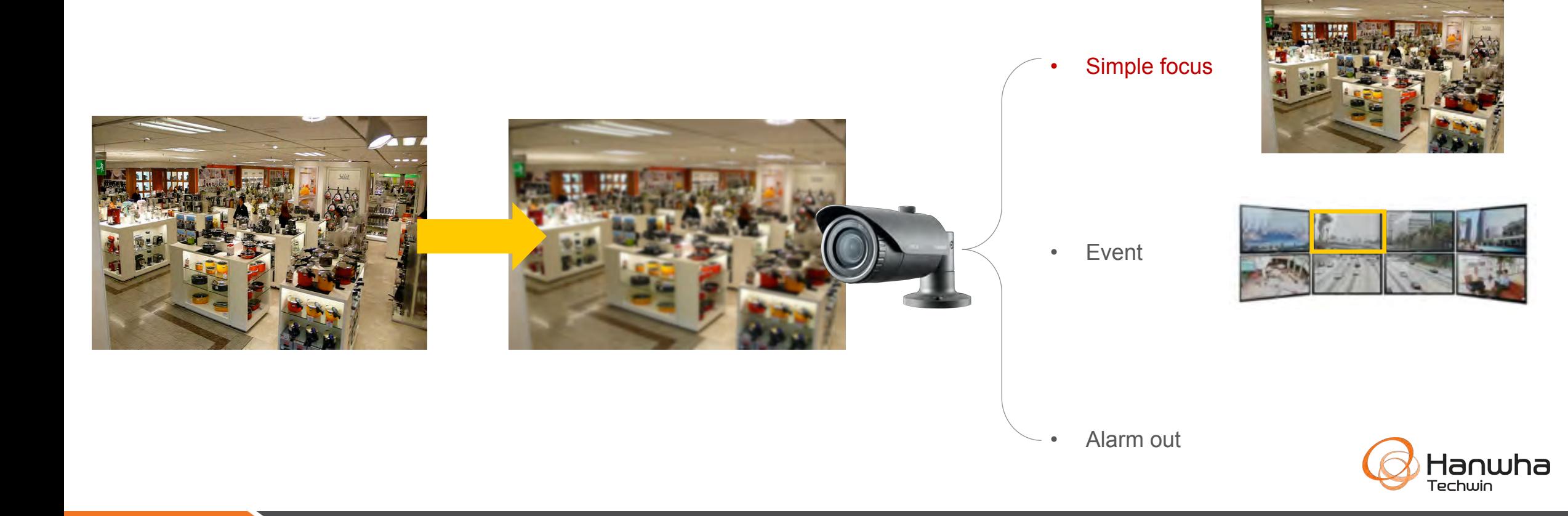

### **Fog Detection**

- Detects foggy environment, such as fog, sand, dust, snow, haze.
	- Interaction with event action : Defog, Event, SD Recording, Alarm out, Email/FTP
	- Can automatically enable defog adjustment. Defog MUST be disabled in [Camera Setup]

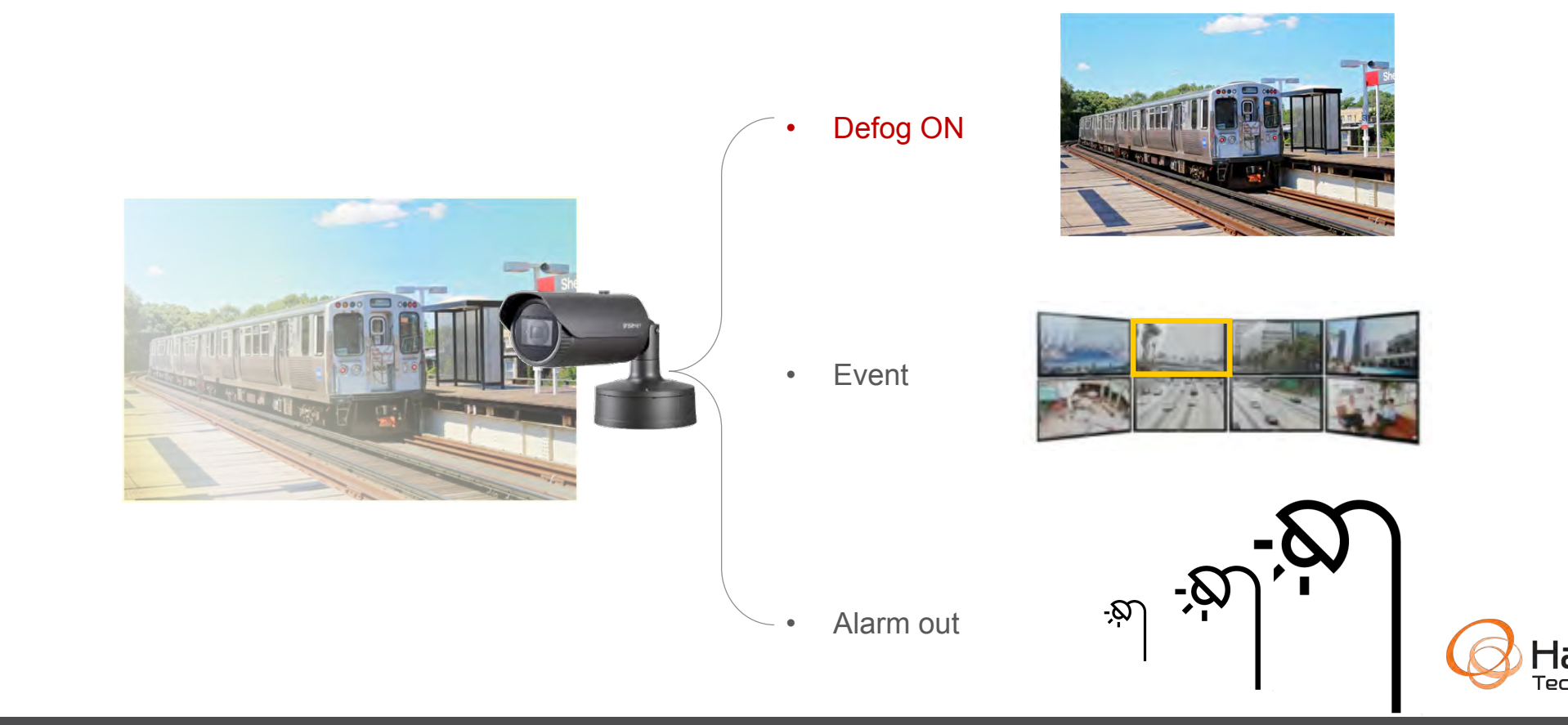

### **Tamper Detection**

• Detect sudden changes to the camera image, from the camera being covered with a bag, spray paint, lens tampering, or change in camera positioning.

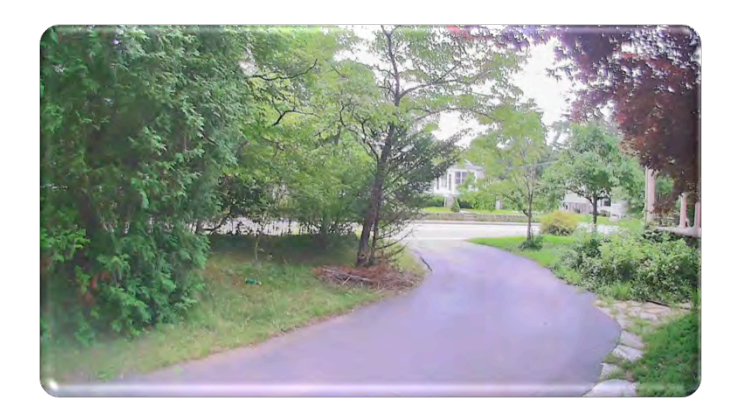

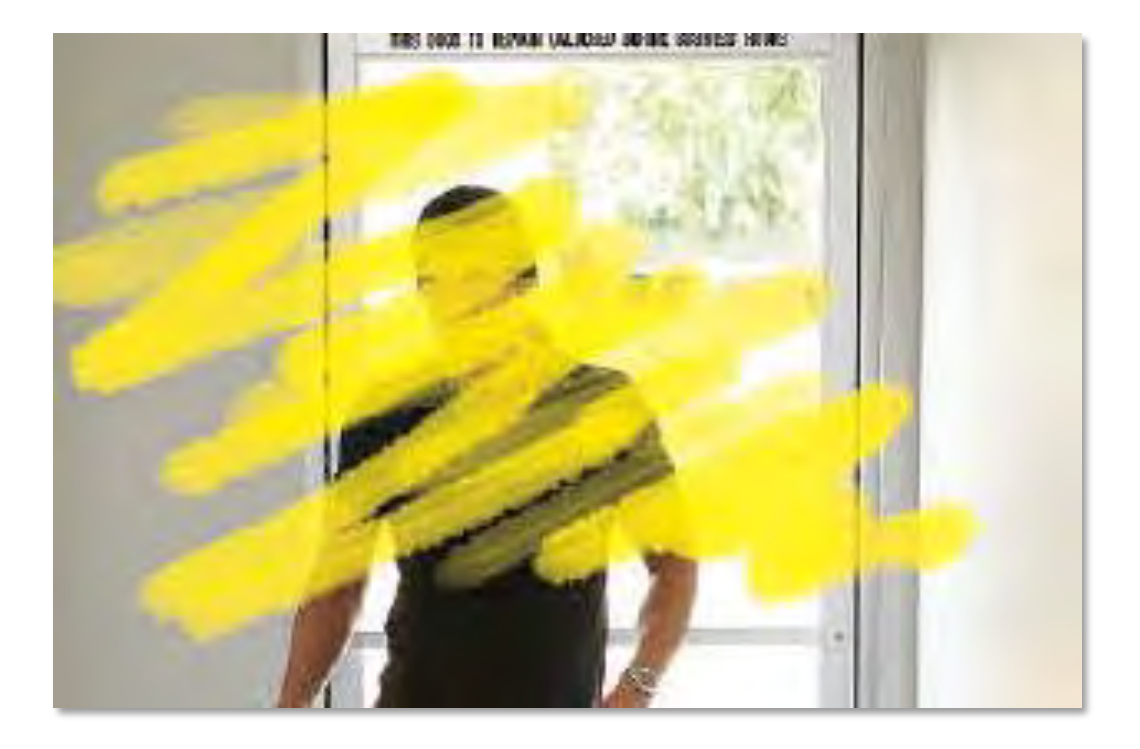

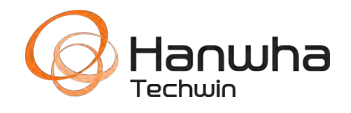

### **Face detection**

- Face detection in the specified area
	- Menu : Web Viewer [Setup] [Analytics] [Face detection]
	- Minimum face size is shown in center of zone.
	- 1 Zone can be defined.

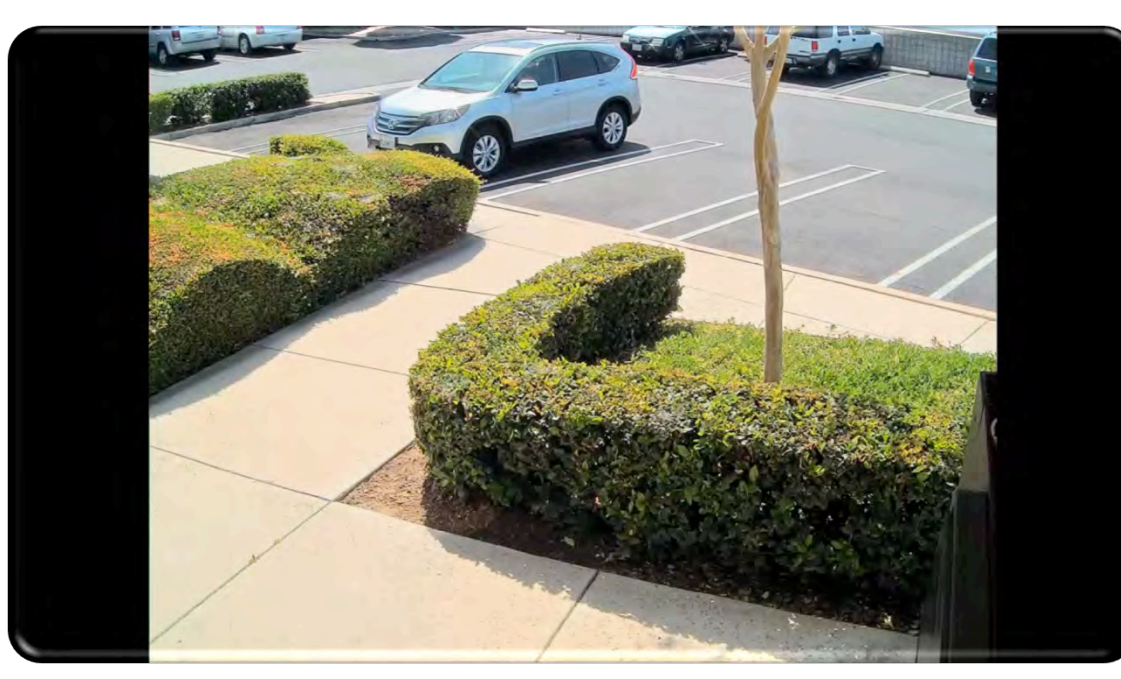

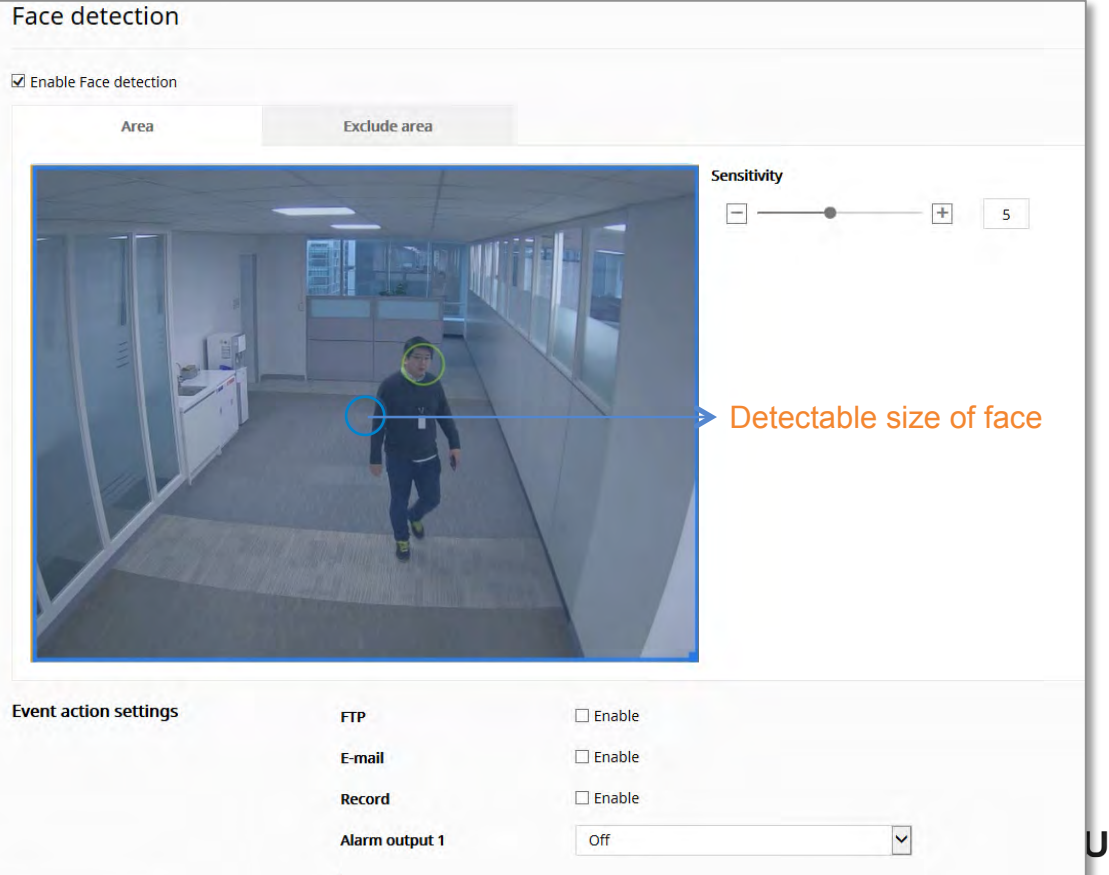

### **Intelligent Video Analysis – Virtual Line & Area Definitions**

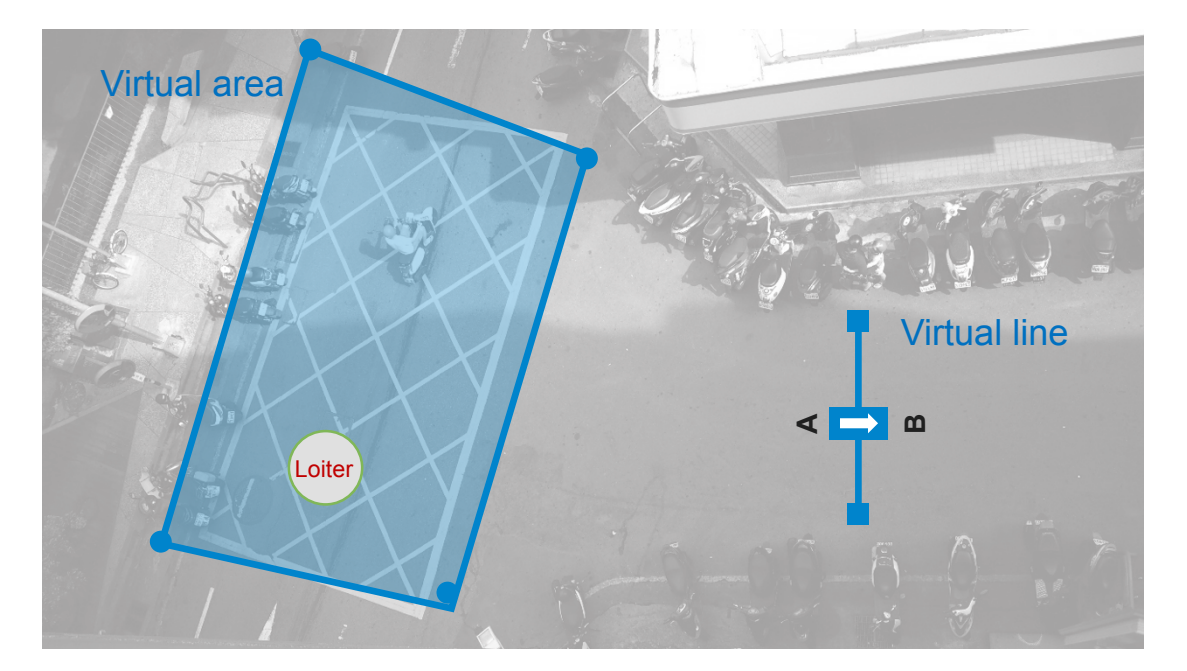

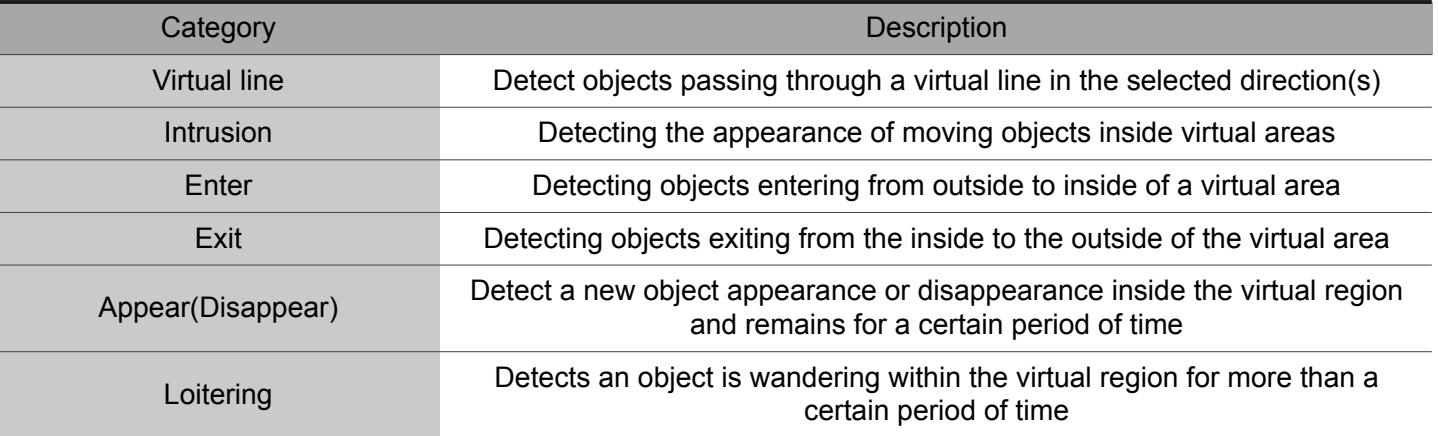

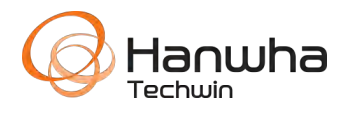

### **Virtual Line / Virtual Area**

- Menu : Web Viewer [Setup] [Analytics] [IVA]
- Always configure hallway mode before analytic rules
- Click to draw each vertex. Click + icon on line to add vertex to create complex shapes, to remove.
- Click and drag to move items. Right-Click to delete item.
- You can create a maximum of 8 lines & 8 areas & 8 exclusion zones.

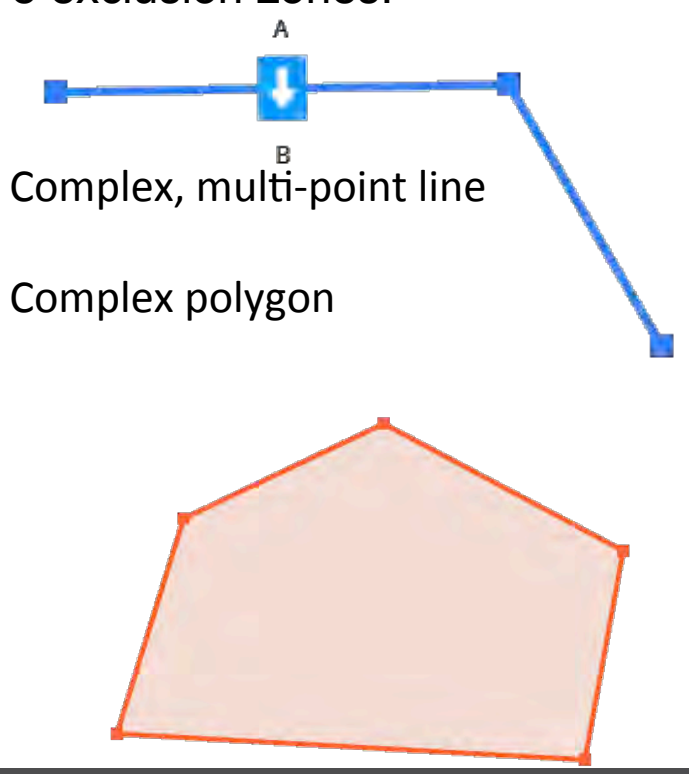

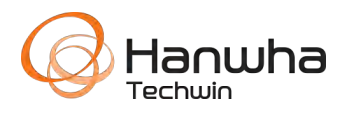

### **Virtual Line / Area Demo Videos**

• Appear / Disappear

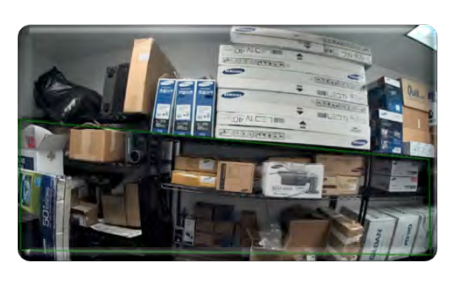

- Directional / Virtual Line Crossing
- Loitering

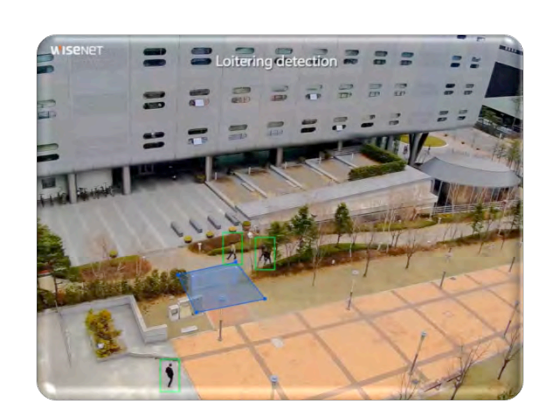

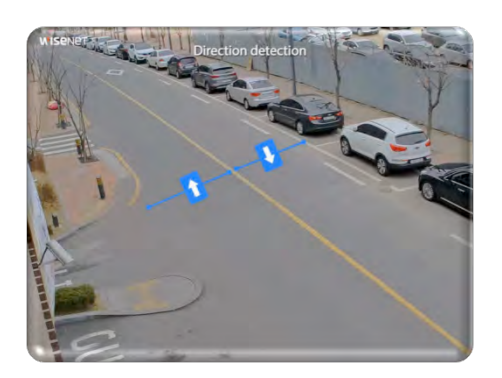

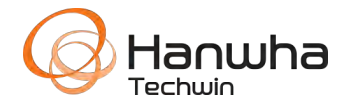

### **P Multi Sensor**

• Analytics zones *MAY* cross imagers, provided easier configuration and use.

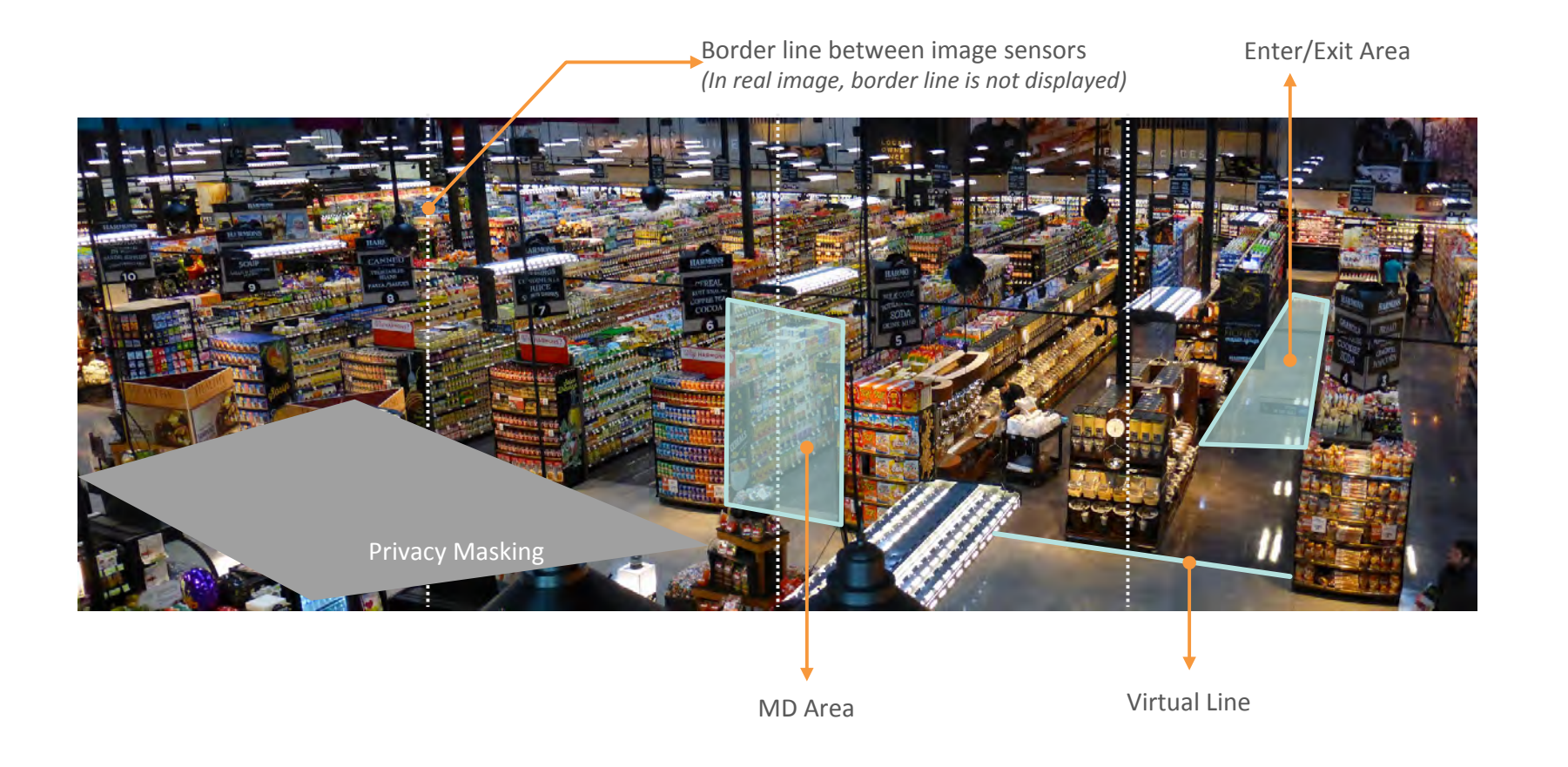

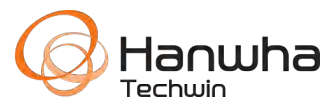

### **Motion Detection PTZ Hand over**

- Able to link motion detection zones with PTZ camera's preset position
	- Multiple cameras are interlocked to keep track of suspicious objects

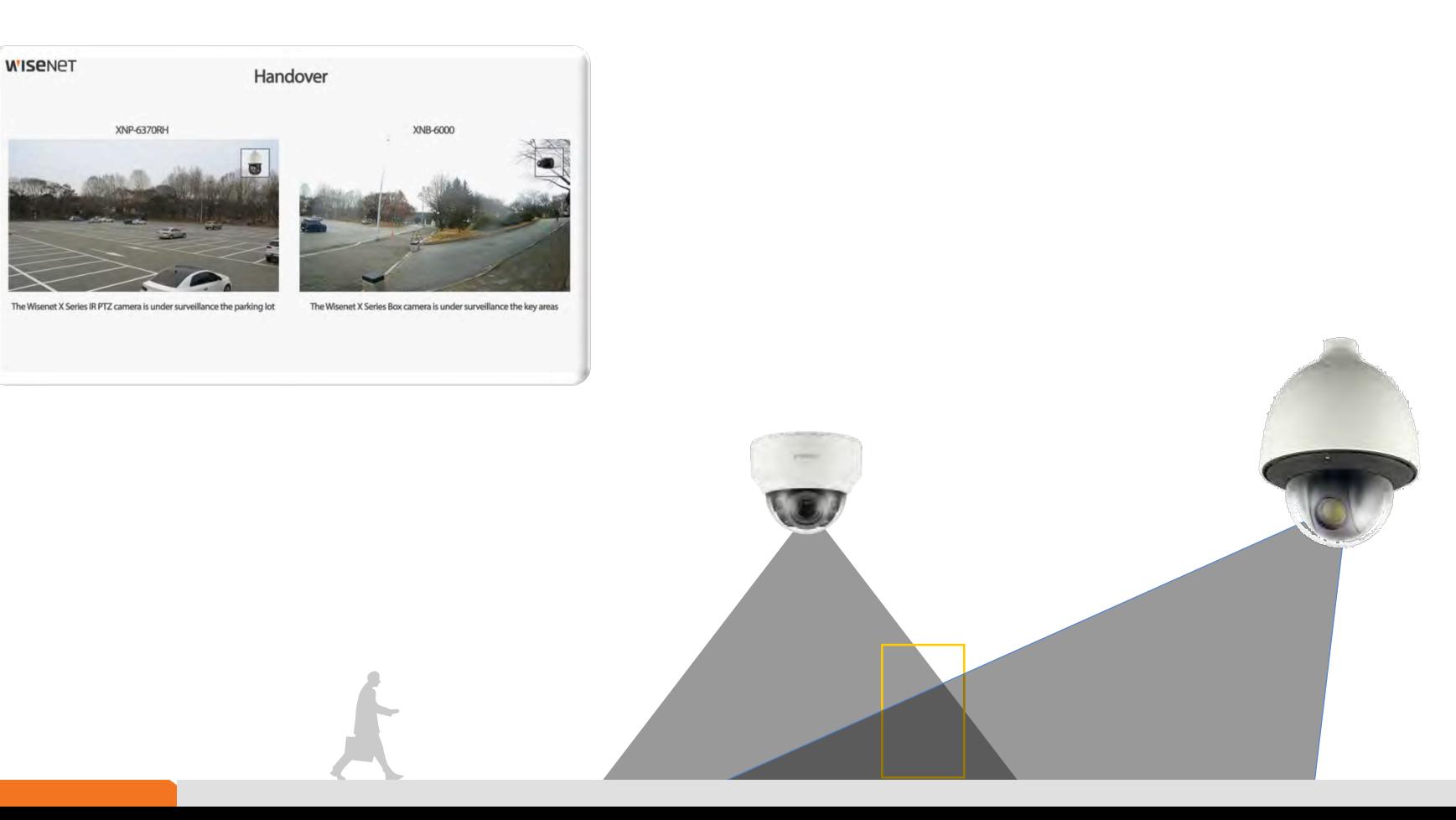

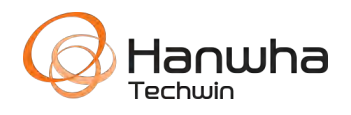

### **Motion Detection PTZ Hand over**

- When motion is detected, it moves a PTZ camera to a specific preset position
	- For each detection area, different PTZ camera can be set

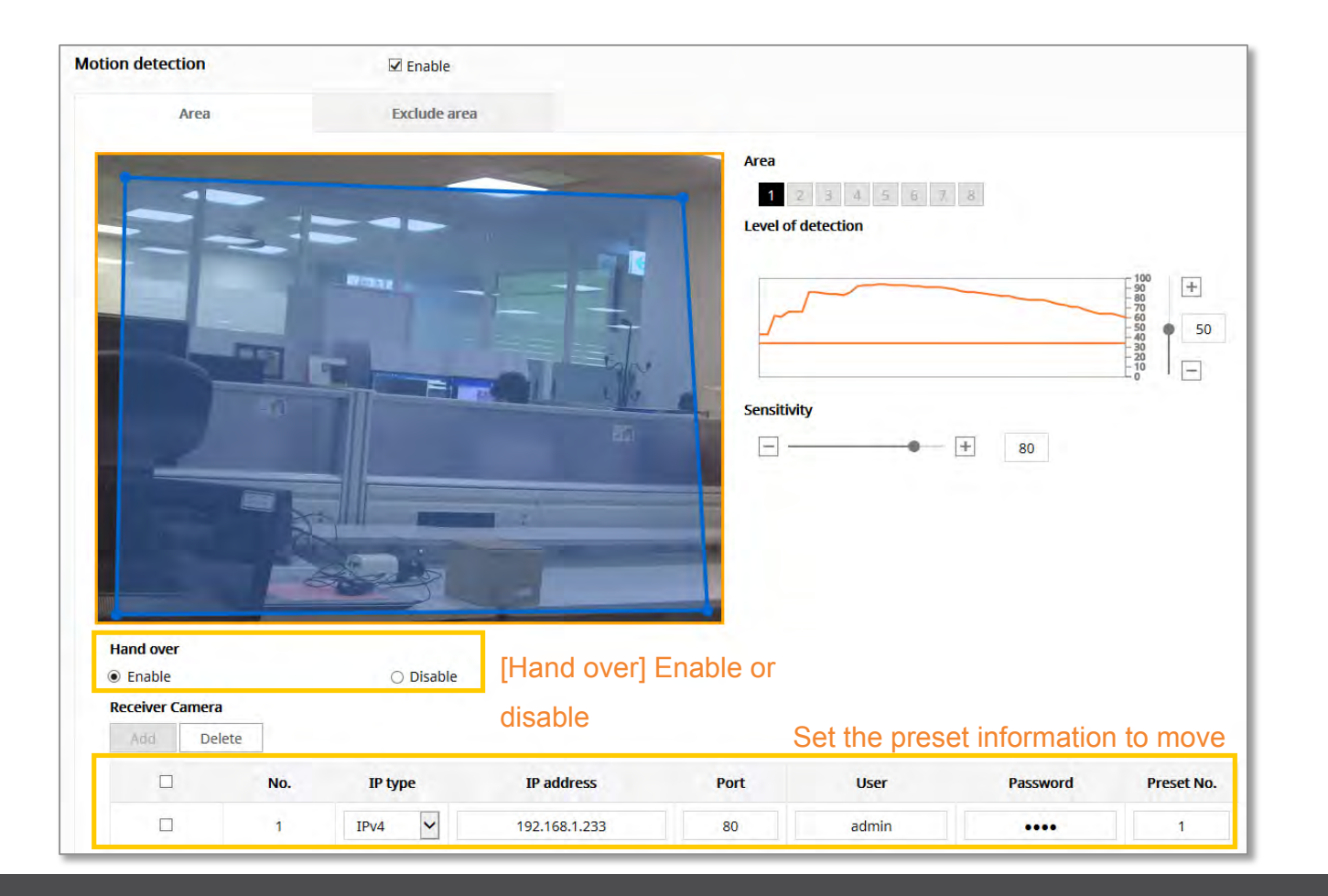

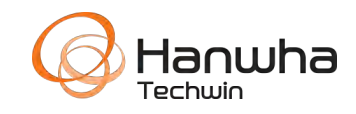

### **People Counting**

- 1 or 2 counting lines can be defined.
- In & Out counts are recorded.

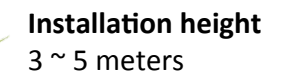

People Counting

The People counting feature provides analysis and in-depth reports

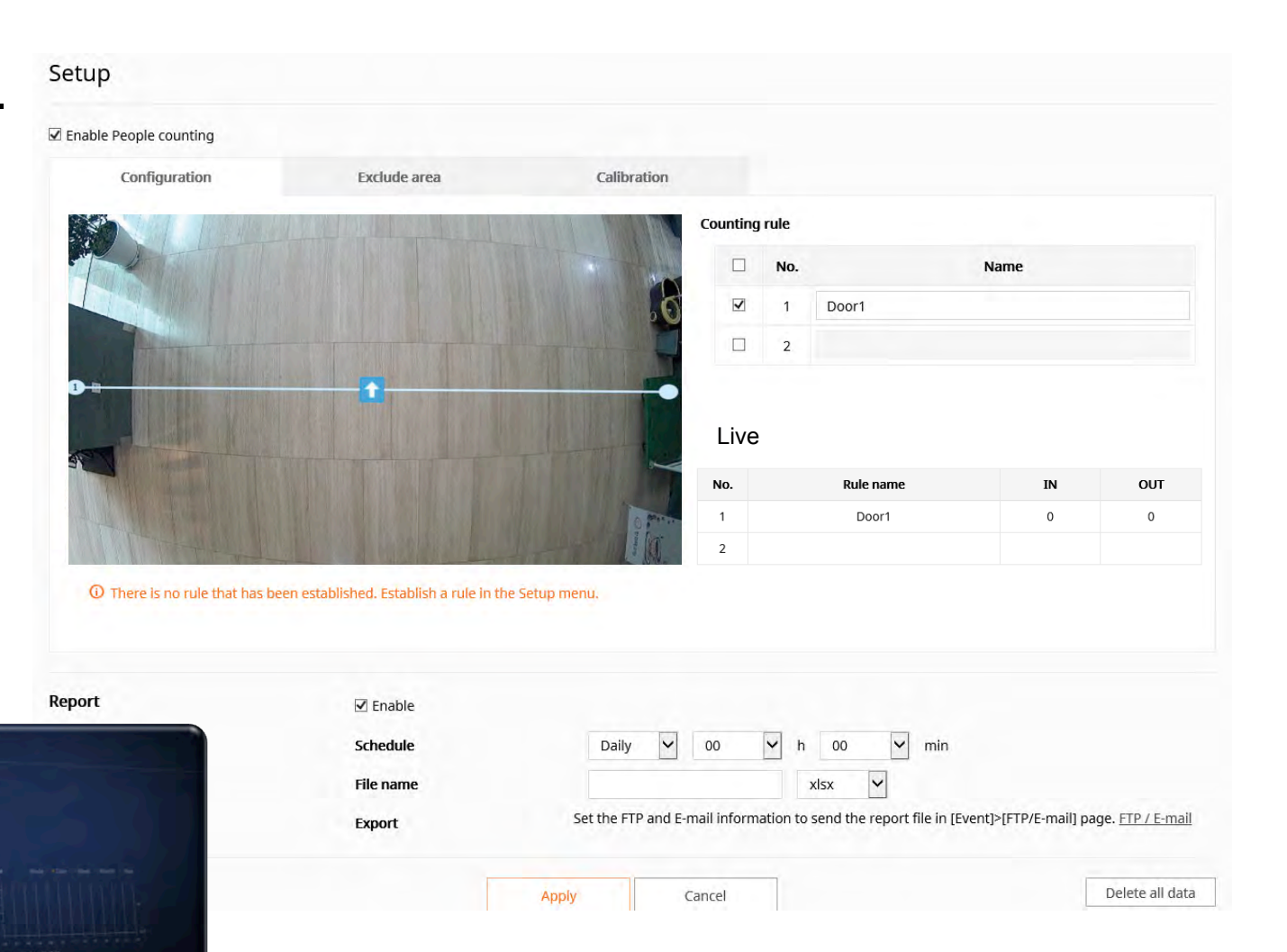

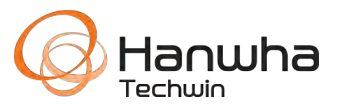

### **People Counting**

- Searching
	- Displays live statistics on top,
	- Use Mouse Over to display statistics.
	- Search results at bottom.
	- Can download results in TXT or XLSX formats.

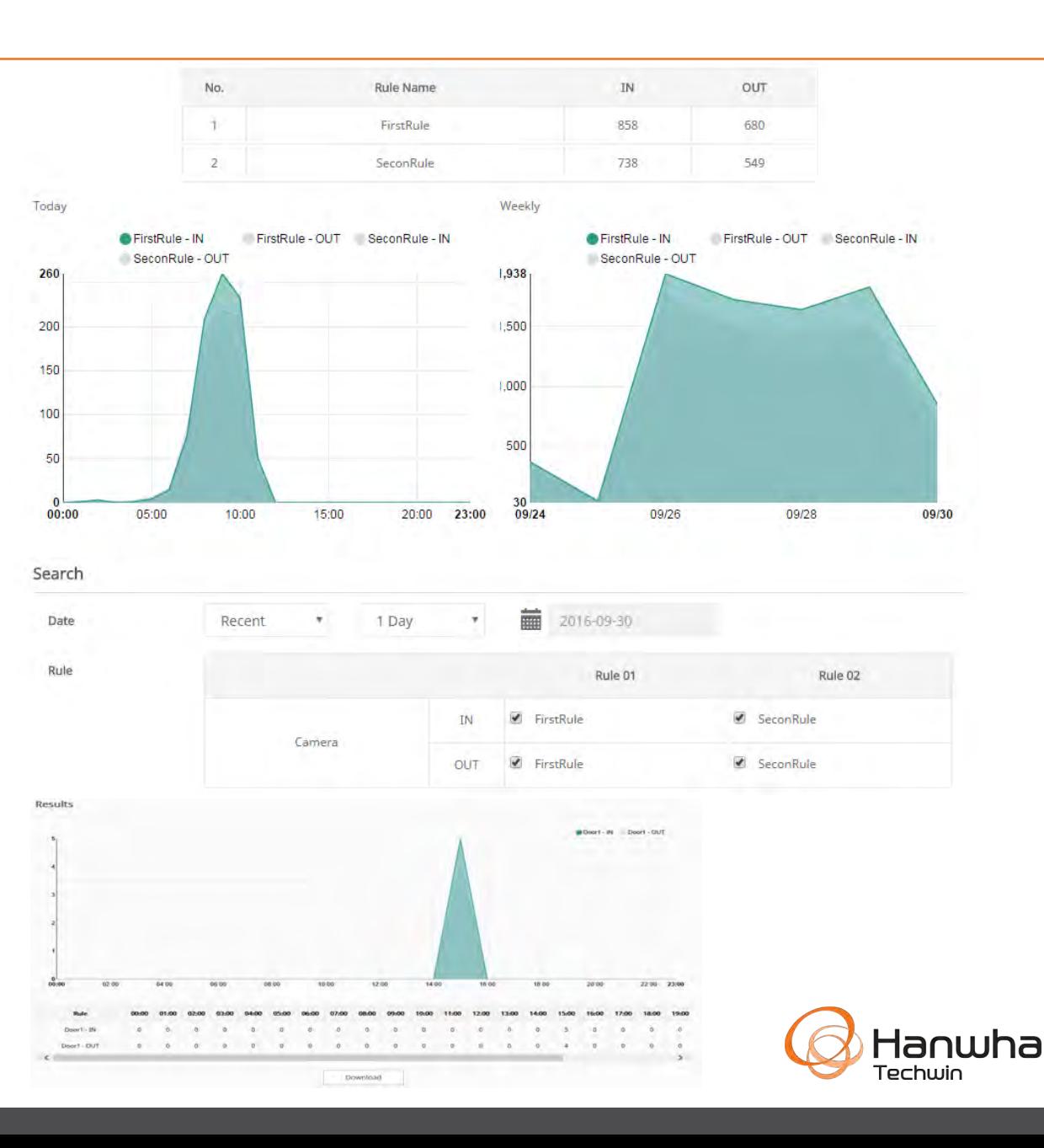

### **Queue Management**

- Up to 3 zones can be defined.
- Specify the number of people/time to trigger an event.

#### Setup ■ Enable Oueue management Configuration Are:  $\Box$  No. Name  $\overline{v}$ Checkout1  $\overline{\mathbf{v}}$ CustomerService  $\Box$ High 16 Maximu People Level of detection **Queue events**  $16 \times$ People High  $32$ Medium Maximum Minimum duration (s) 60  $\Box$  High 60  $\Box$  Medium Oueue event is occurred when both level of detection and minimum duration are satisfied Report **☑** Fnable Schedule Daily  $\alpha$  $00$ ات min h xlsx **File name** Report1 Set the FTP and E-mail information to send the report file in [Event]>[FTP/E-mail] page. FTP / E-mail Export **Event action settings FTP**  $\Box$  Enable

 $\Box$  Enable

E-mail

#### Level of detection

The level of detection is classified into 'High' and 'Medium', according to the number of people in a given gueue area. When [Maximum] and [High] are set for the number of people, the 'Medium' value will be set automatically.

'High' for the level of detection refers to the status in which the number of people exceeding the 'High' value and less than the 'Maximum' value is detected. 'Medium' for the level of detection refers to the status in which the number of people exceeding the 'Medium' value and less than the 'High' value is detected.

For example, if 20 is set for the [Maximum] value and 18 is set for the [High] value, 9 will automatically be set for the 'Medium' value. If the number of people queuing in the relevant queue area is over 18 and less than 20, the level of detection will be 'High'. If the number of people queuing in the relevant queue area is over 9 and less than 18, the level of detection will be 'Medium'.

#### **Minimum duration**

The minimum queuing time for creating a Queue event by the level of detection can be set. A queue event is created when the number of people corresponding to 'High' of [Level of detection] queues is longer than the time entered on [High] of [Minimum duration].

In other words, when '18' is set for 'High' of [Level of detection] and '90 seconds' is set for 'High of [Minimum duration], a queue event is created if 18 or more people are queuing in the queue area for 90 seconds or longer.

#### Calibration

Set the camera height or the human size to count in order to improve the accuracy of analyzing the number of queuing people in the queue management function. You can only select and apply either the camera height or human size.

### **Queue Management**

- Search
	- Allows you to view historical data for specific periods

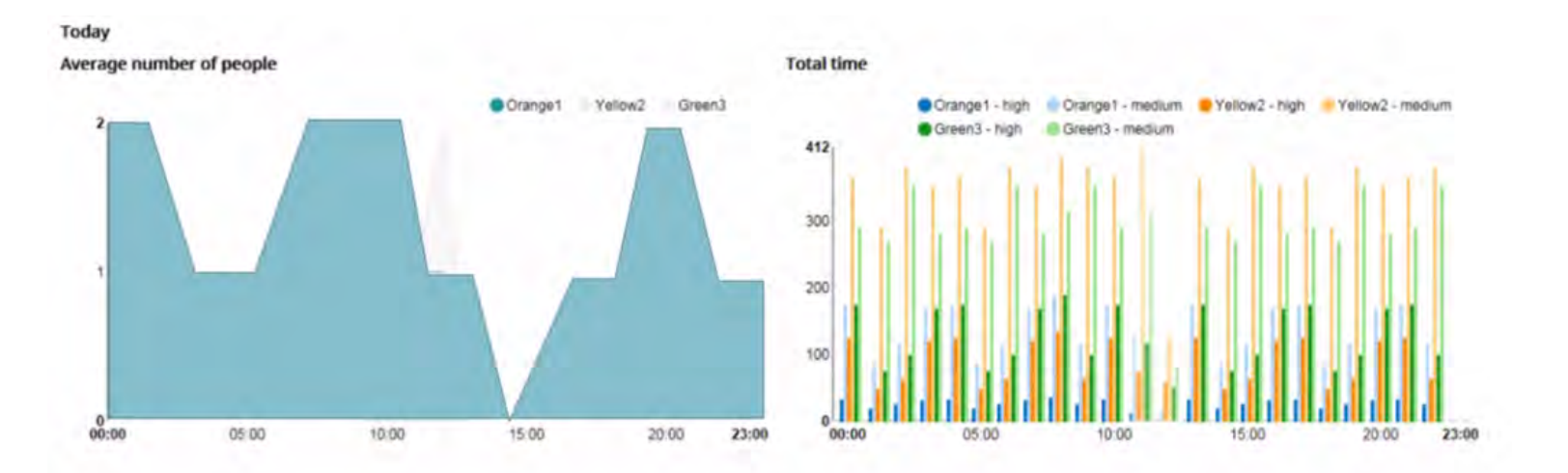

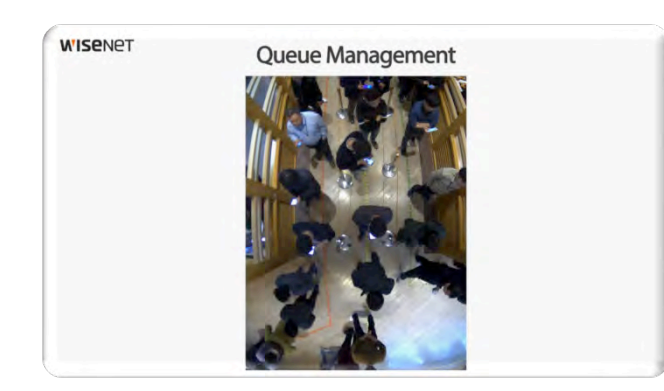

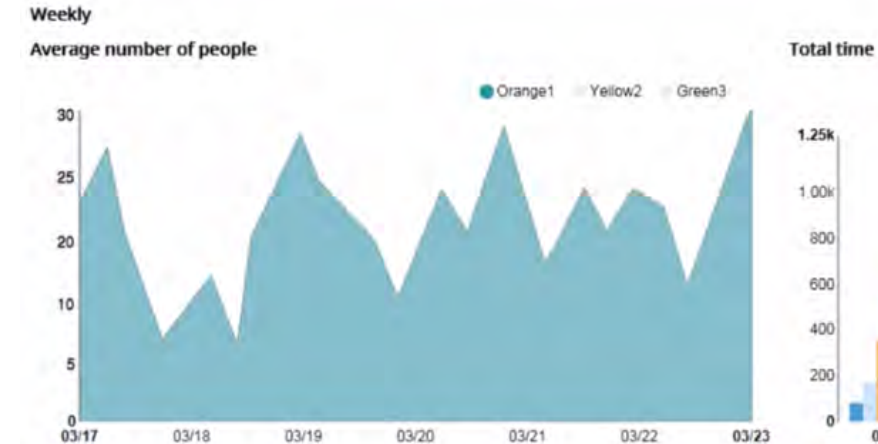

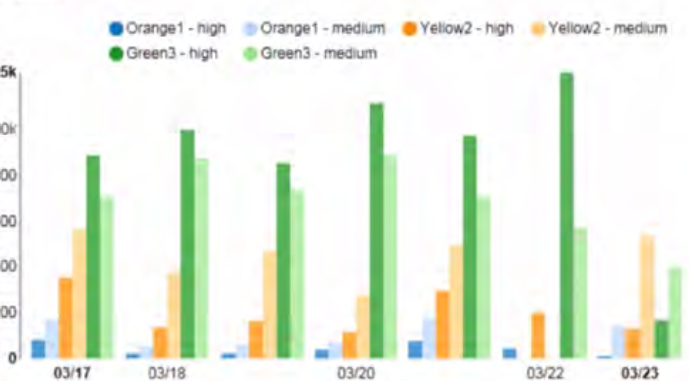

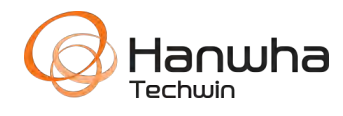

• Live Heatmap displayed. Search the Heatmap during set period or recent day/week/month

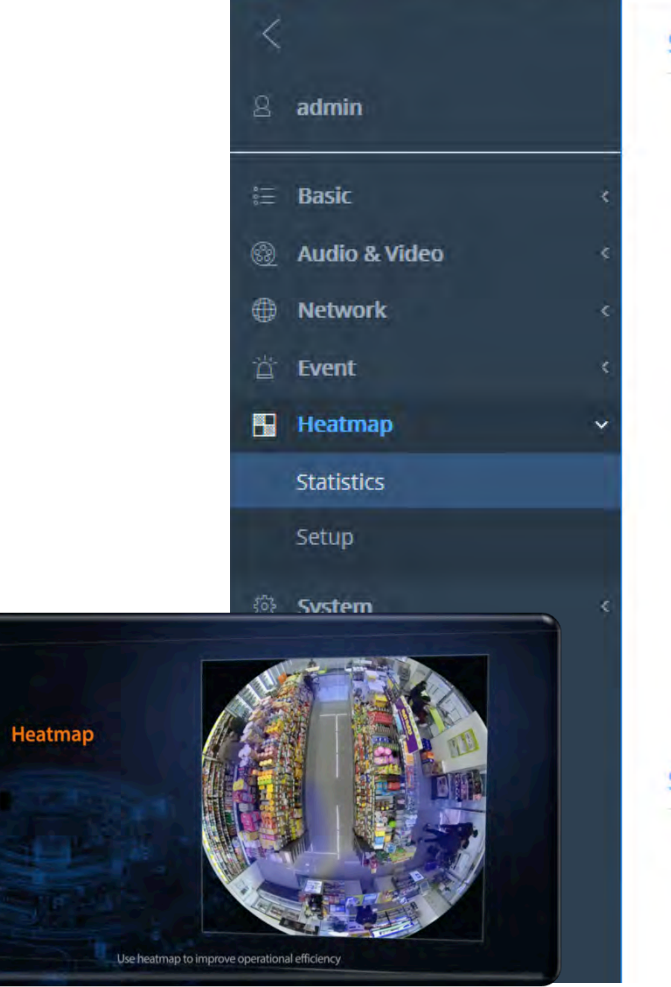

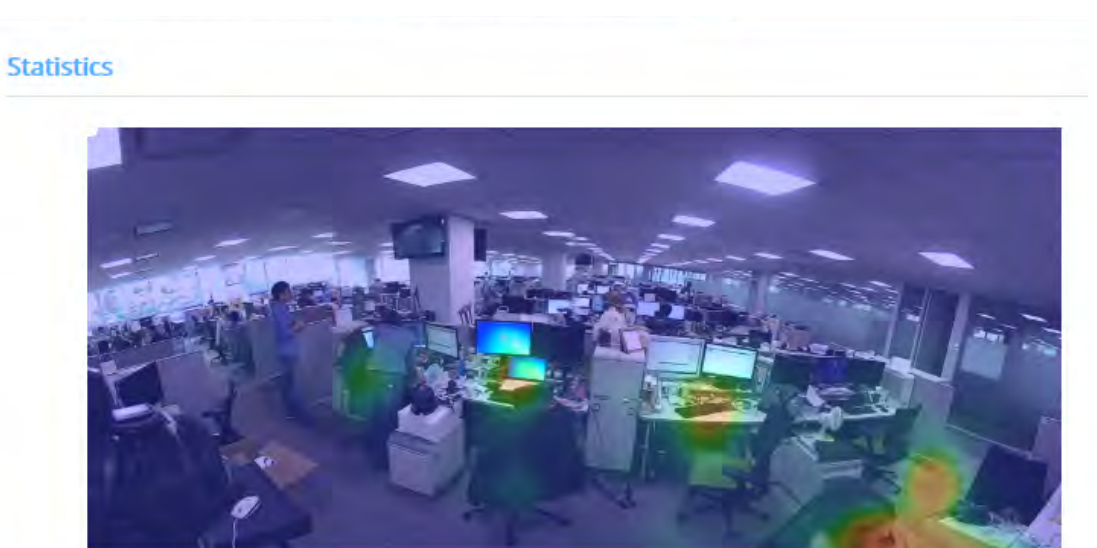

When you select the video input mode, delete data to create data suitable for the selected mode.

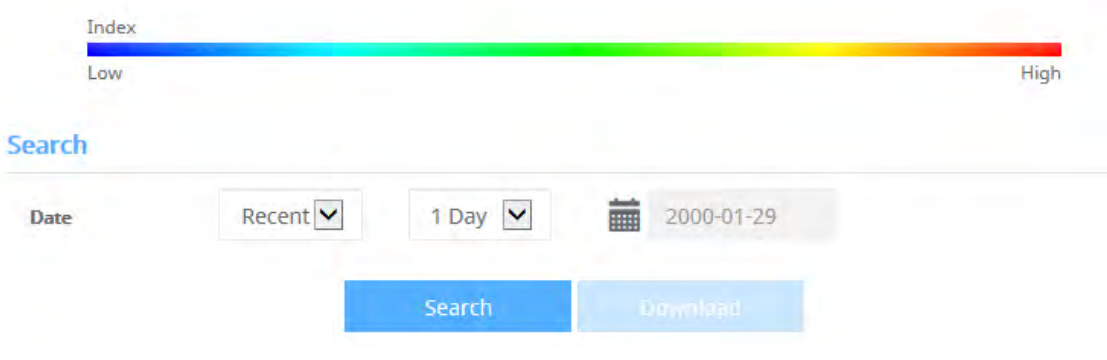

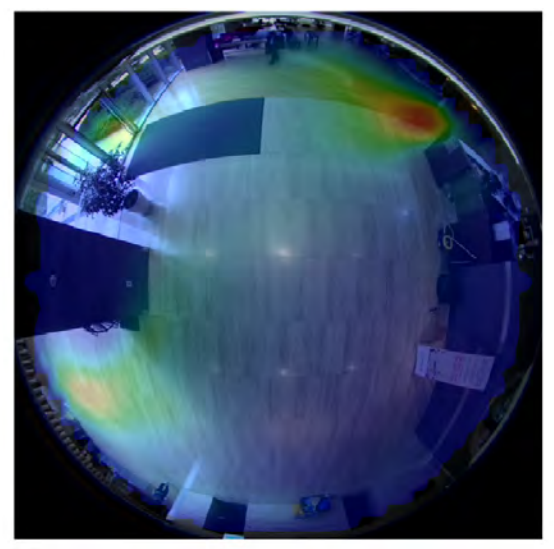

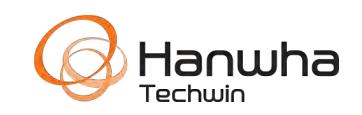

### **Digital Auto Tracking**

- Detect any moving object on area including people using digital zoom feature
	- Normal: Monitor the full area
	- After detecting the object : Zoom in and track the object

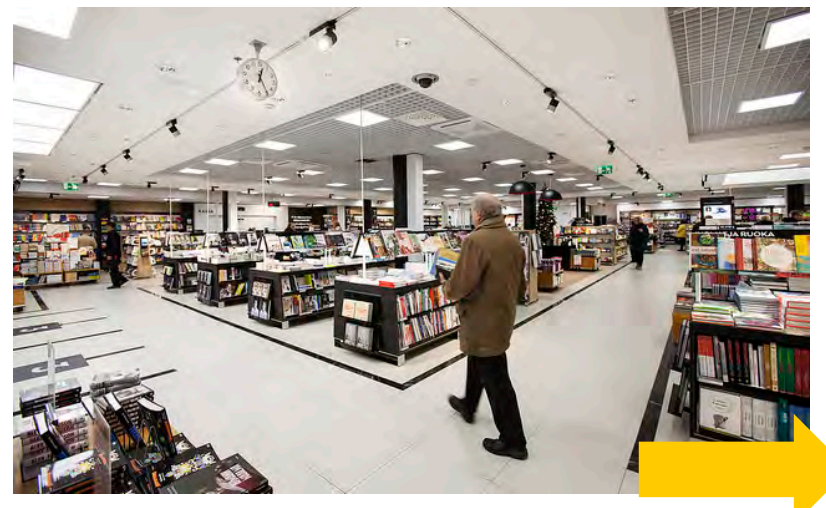

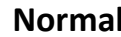

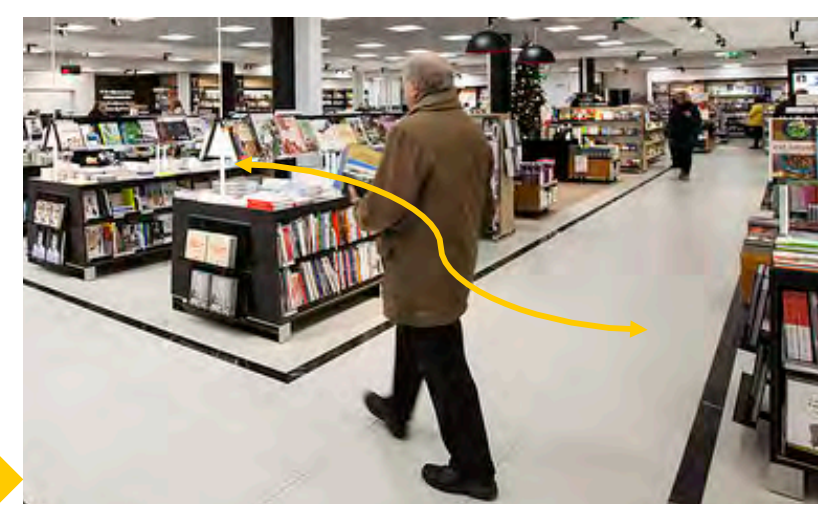

**Normal After detecting the motion** *Zoom in and trace the object*

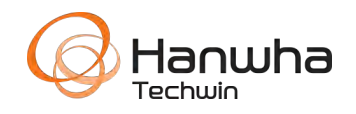

- Crop + Resizing
	- After Cropping, it resizes comparing the resolution of DPTZ profile.
	- If moving object cropped is smaller than resolution of DPTZ profile like below example, then It upsizes starting to track
	- Below example is upsizing after smaller object moving is captured and cropped

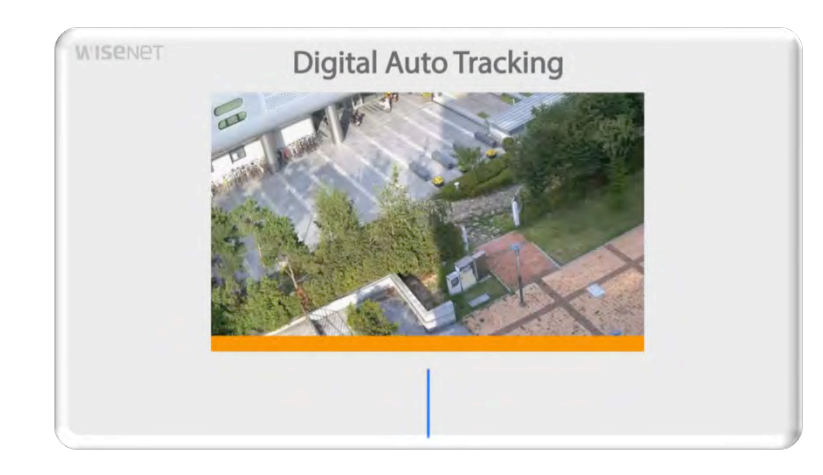

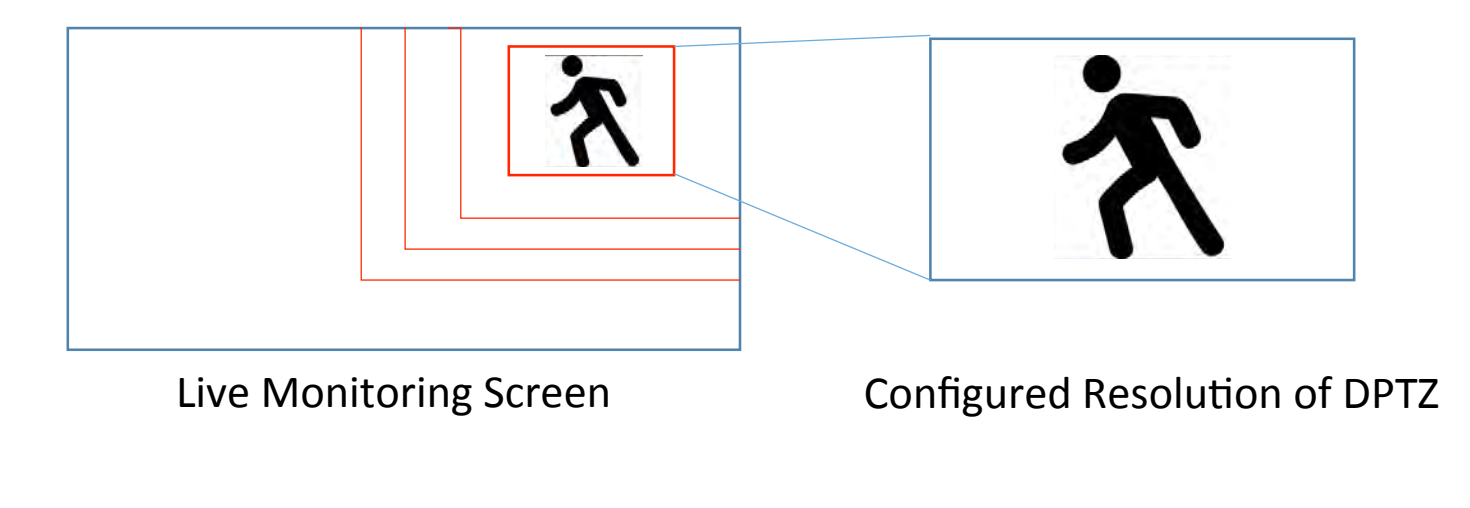

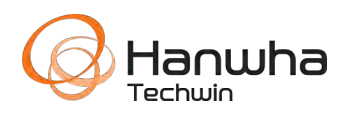

## Thank You!

WISPNP<sup>\*</sup>

## Questions?

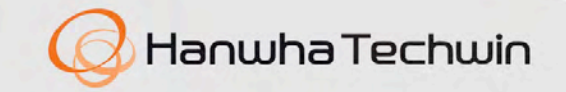

**WISENET** 

### **Resources**

• The following slides show key configuration & notes of each analytic for your reference.

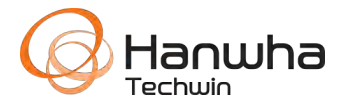

### **Defocus Detection**

- Detects if camera's image becomes blur
	- Menu : Web Viewer [Setup] [Video & Audio] [Analytics] [Defocus detection]

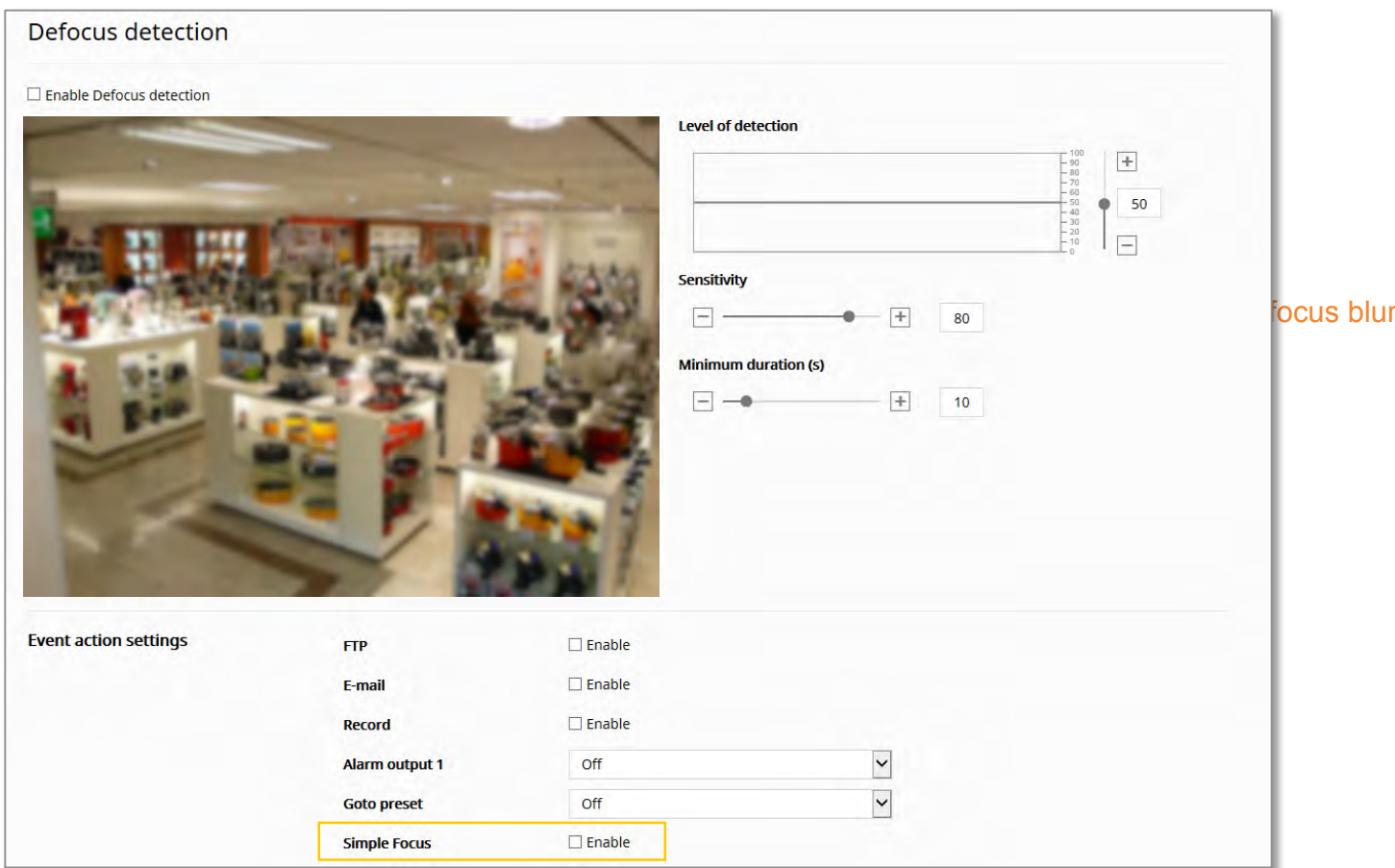

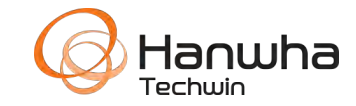

### **Defocus Detection**

- Conditions for a new detection of defocus after alarm for defocus detection
	- If you disable and enable defocus detection
	- After simple focus, the image becomes identifiable
	- When an object in the image moves to a well focused position
- Focus detection performance degradation and malfunction conditions
	- The background is monotonous or night time or low-light environment
	- Sudden illumination change (Ex: Indoor light turn on or off)
	- A large single object that occupies most of the screen or blocking of lens
	- Change focus target due to camera position change

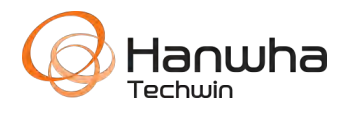

### **Fog Detection**

- Fog detection
	- Menu : Web Viewer [Setup] [Video & Audio] [Analytics] [Fog detection]
	- Can automatically enable defog adjustment. Defog MUST be disabled in [Camera Setup]

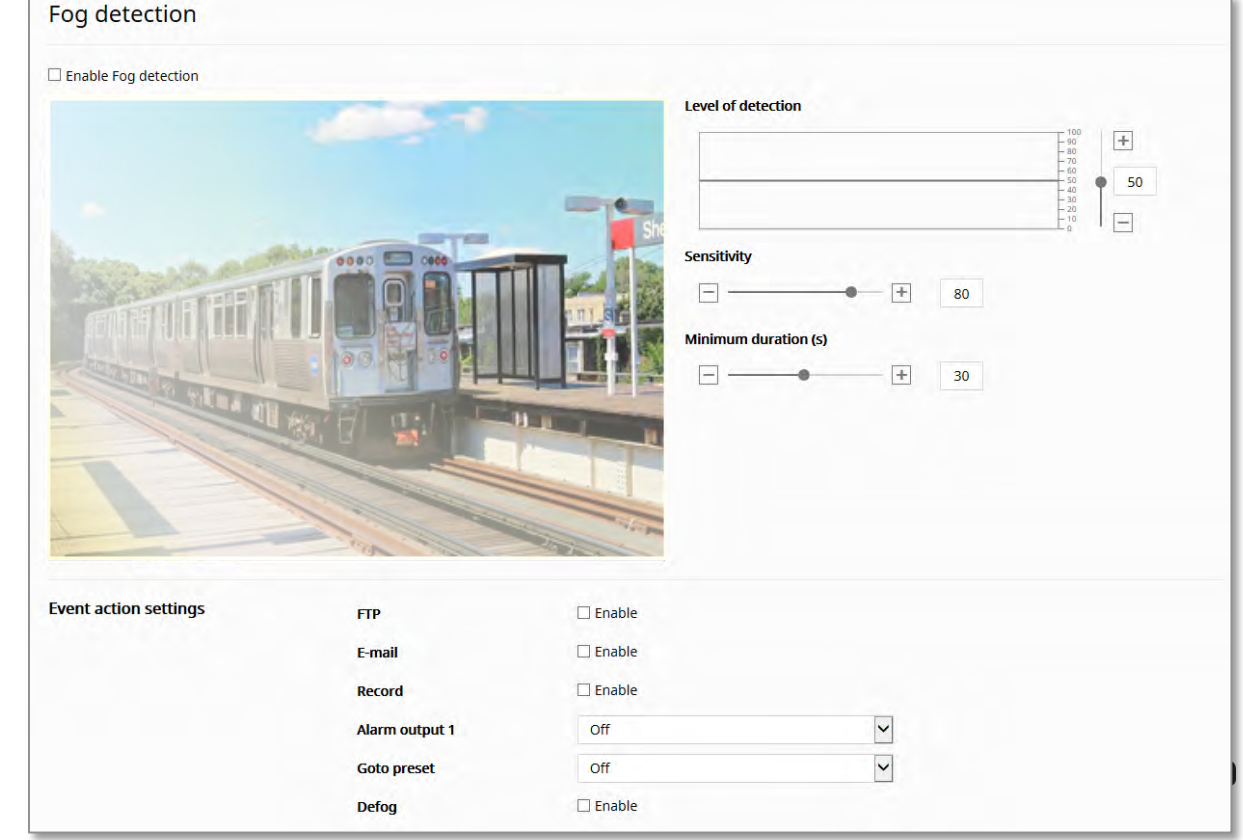

### **Fog Detection**

- After the fog detection alarm, the conditions for the new fog detection
	- Disable and enable fog detection
	- If the fog or smoke disappears and the image becomes identifiable
- Fog detection performance degradation and malfunction conditions
	- The background is monotonous or night time or low-light environment
	- Sudden illumination change (Ex: Indoor light turn on or off)
	- A large single object that occupies most of the screen or blocking of lens
	- Change focus target due to camera position change

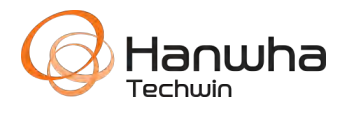

### **Virtual Line**

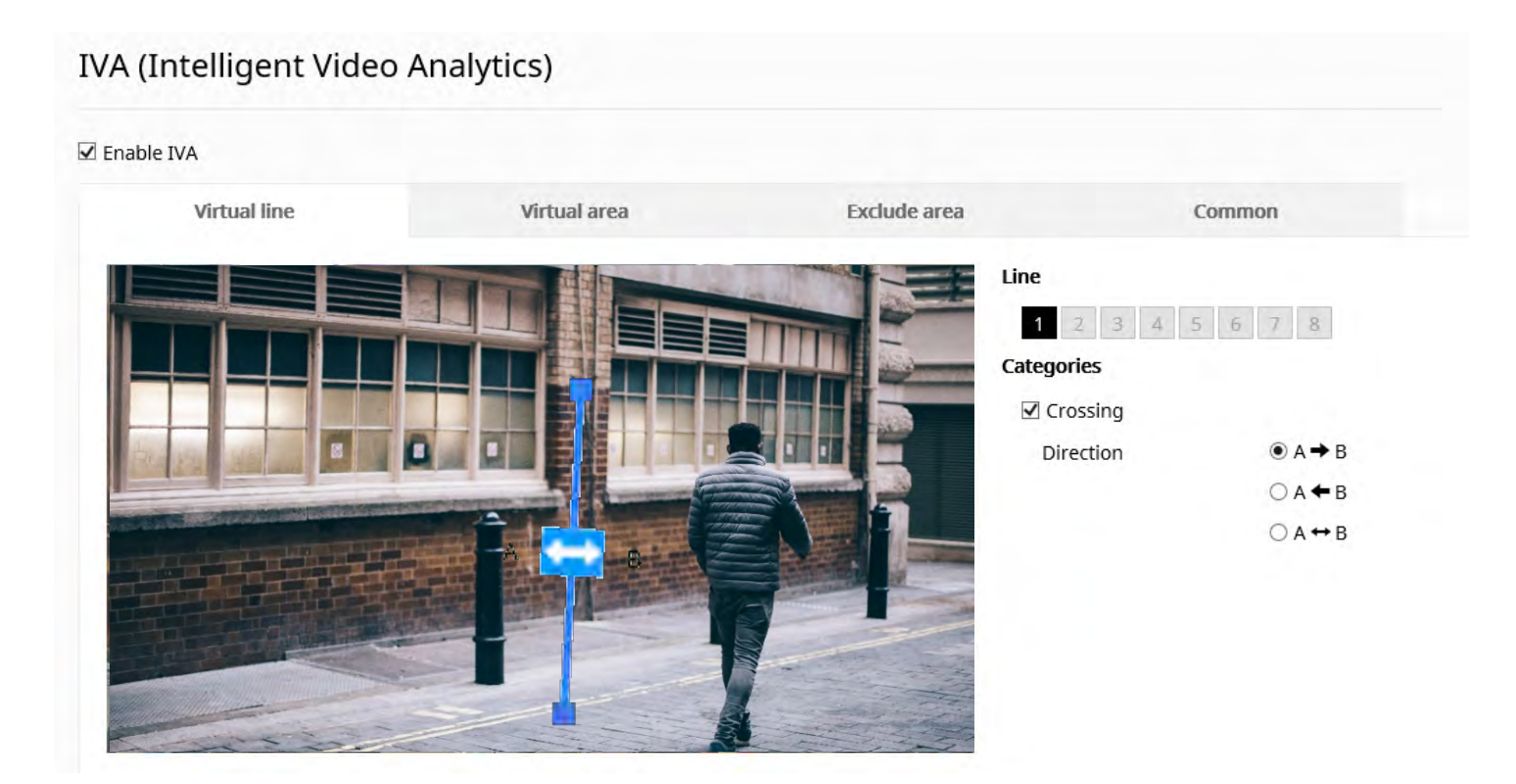

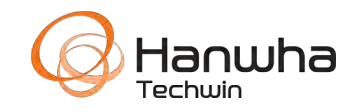

### **Virtual Area**

IVA (Intelligent Video Analytics)  $\overline{\mathsf{M}}$  Enable IVA **Virtual line** Virtual area **Exclude** area Common Area 5 6 7 8  $\mathbf{A}$  $\overline{4}$ **Categories**  $\Box$  Intrusion  $\square$  Enter  $\square$  Exit  $\Box$  Appear(Disappear) Minimum duration (s)  $+$  $\sim$ 10  $\Box$  Loitering Minimum duration (s)  $\pm$  $10$ 

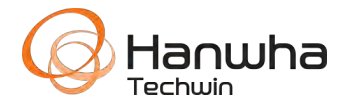

### **Exclude Areas**

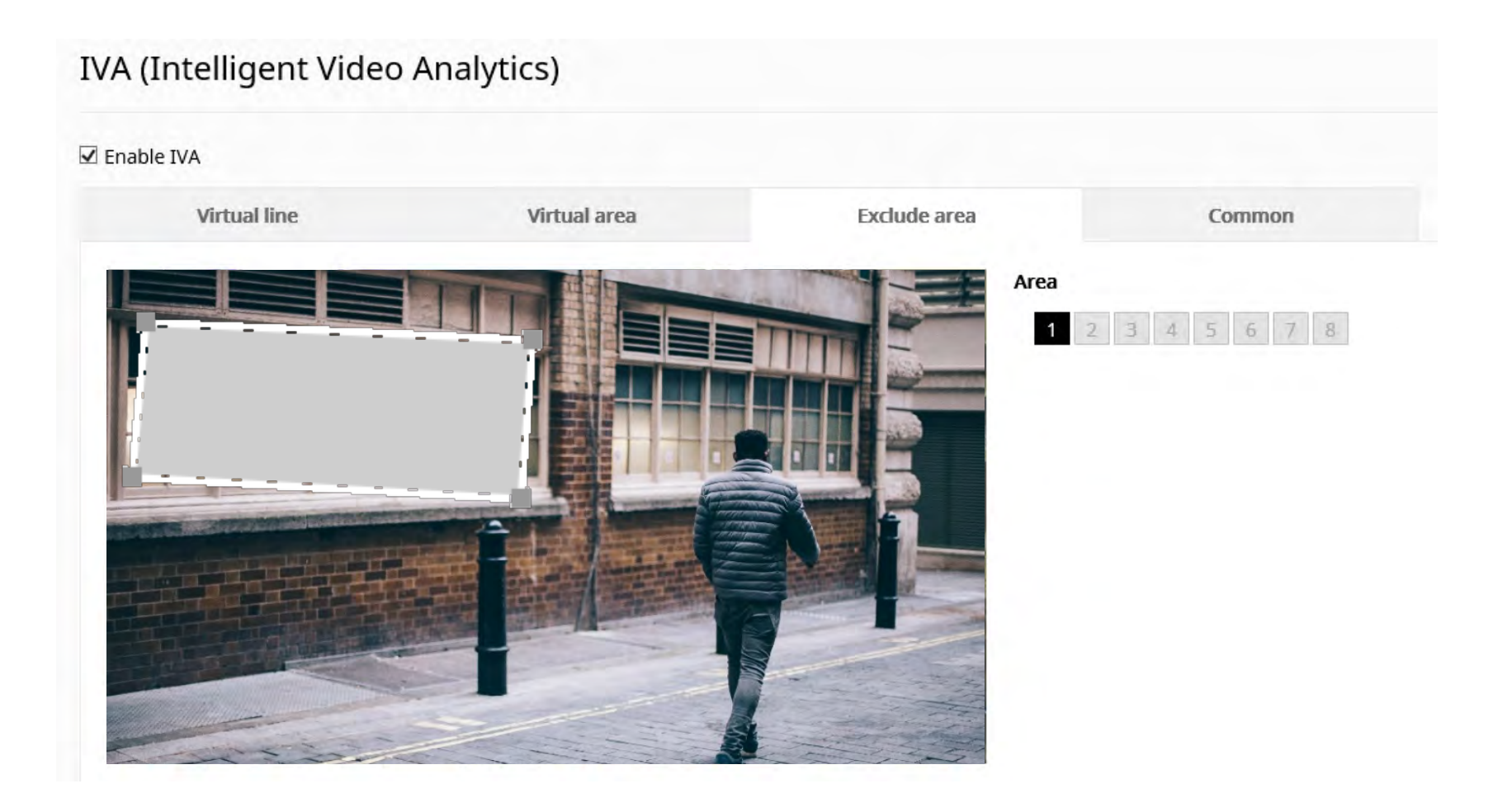

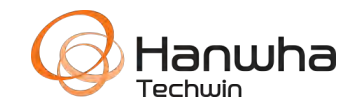

### **Common**

IVA (Intelligent Video Analytics)

 $\overline{\mathsf{M}}$  Enable IVA

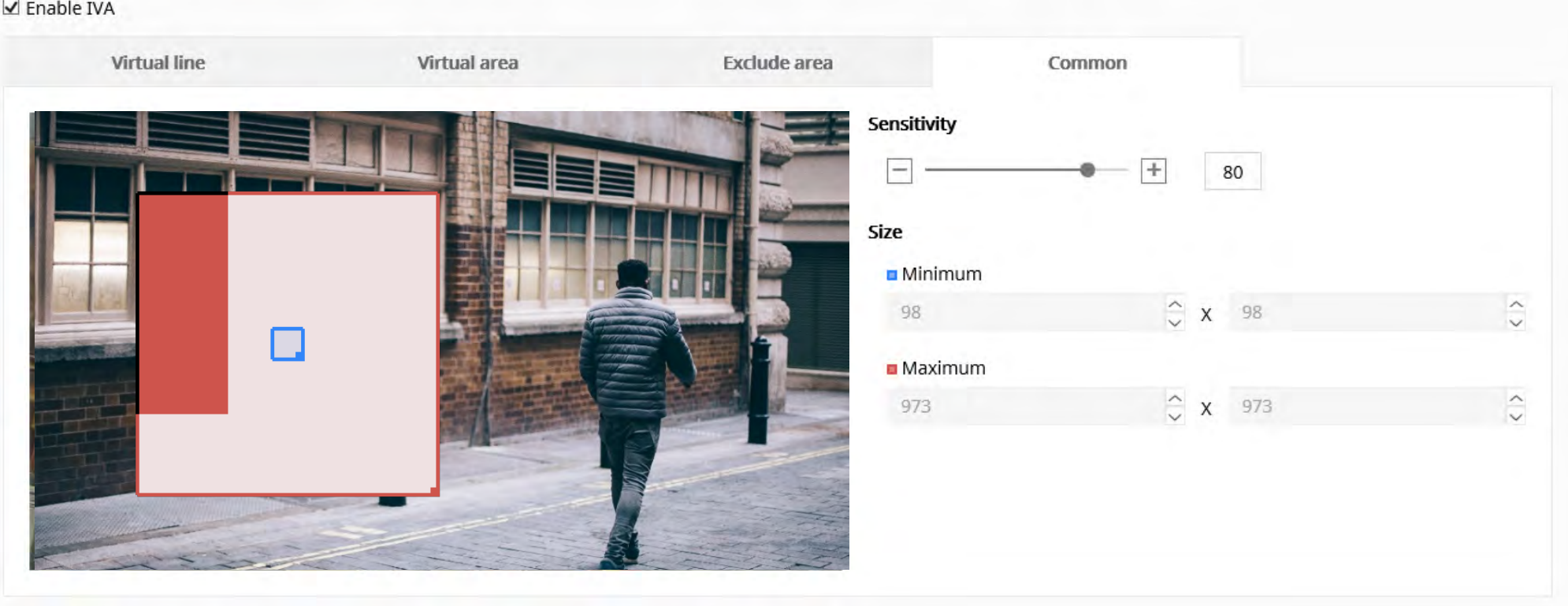

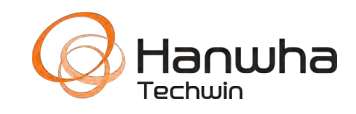

### **Audio detection**

- Detect sound above a certain level
	- Menu : Web Viewer [Setup] -[Analytics] – [Audio detection]
- Setting
	- [Level of detection]
		- The lower the level, detects lower volume levels
		- Level :  $1 100$

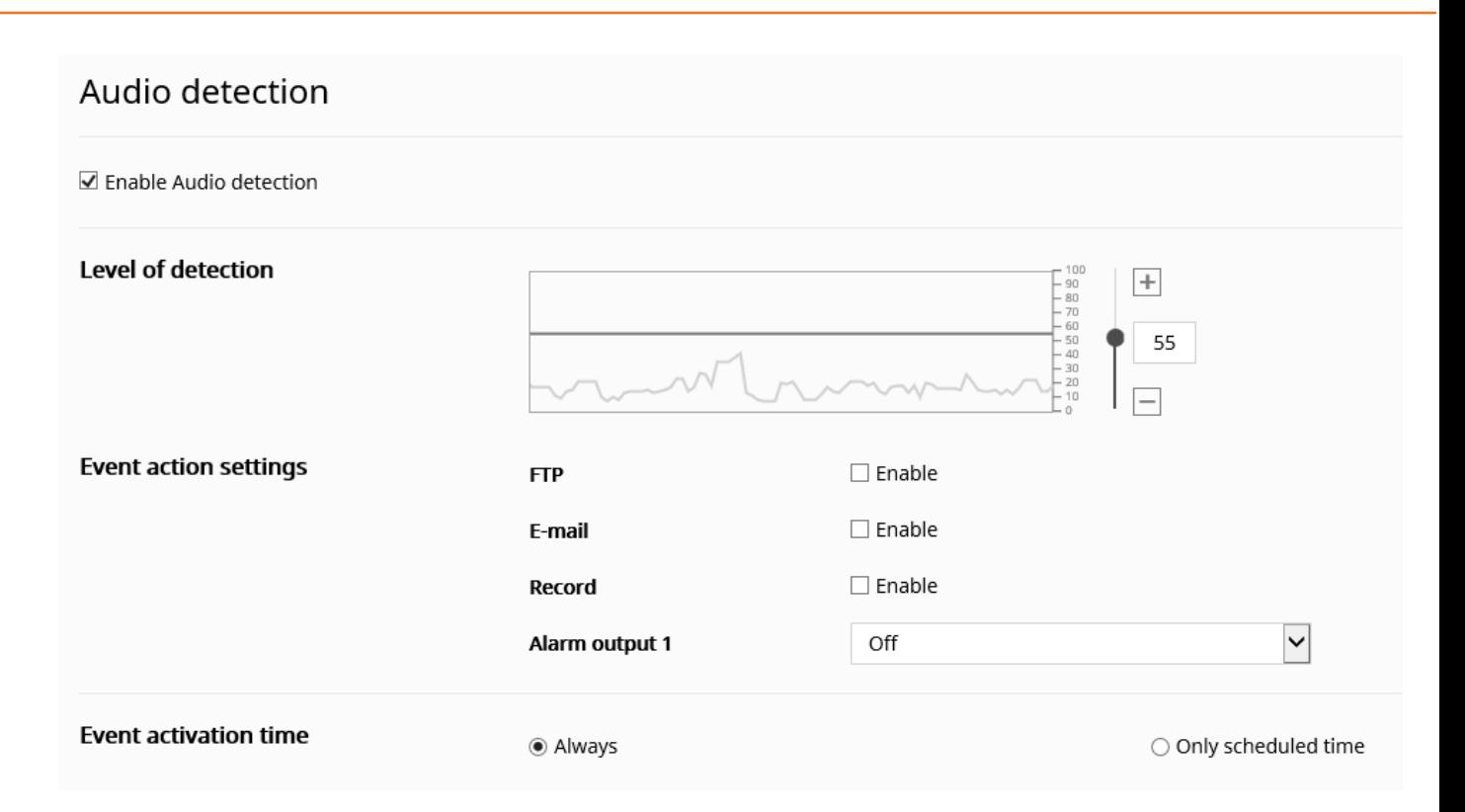

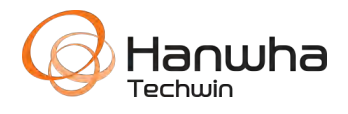

- Detects specified sound type
	- Menu : Web Viewer [Setup] [Analytics] [Sound classification]

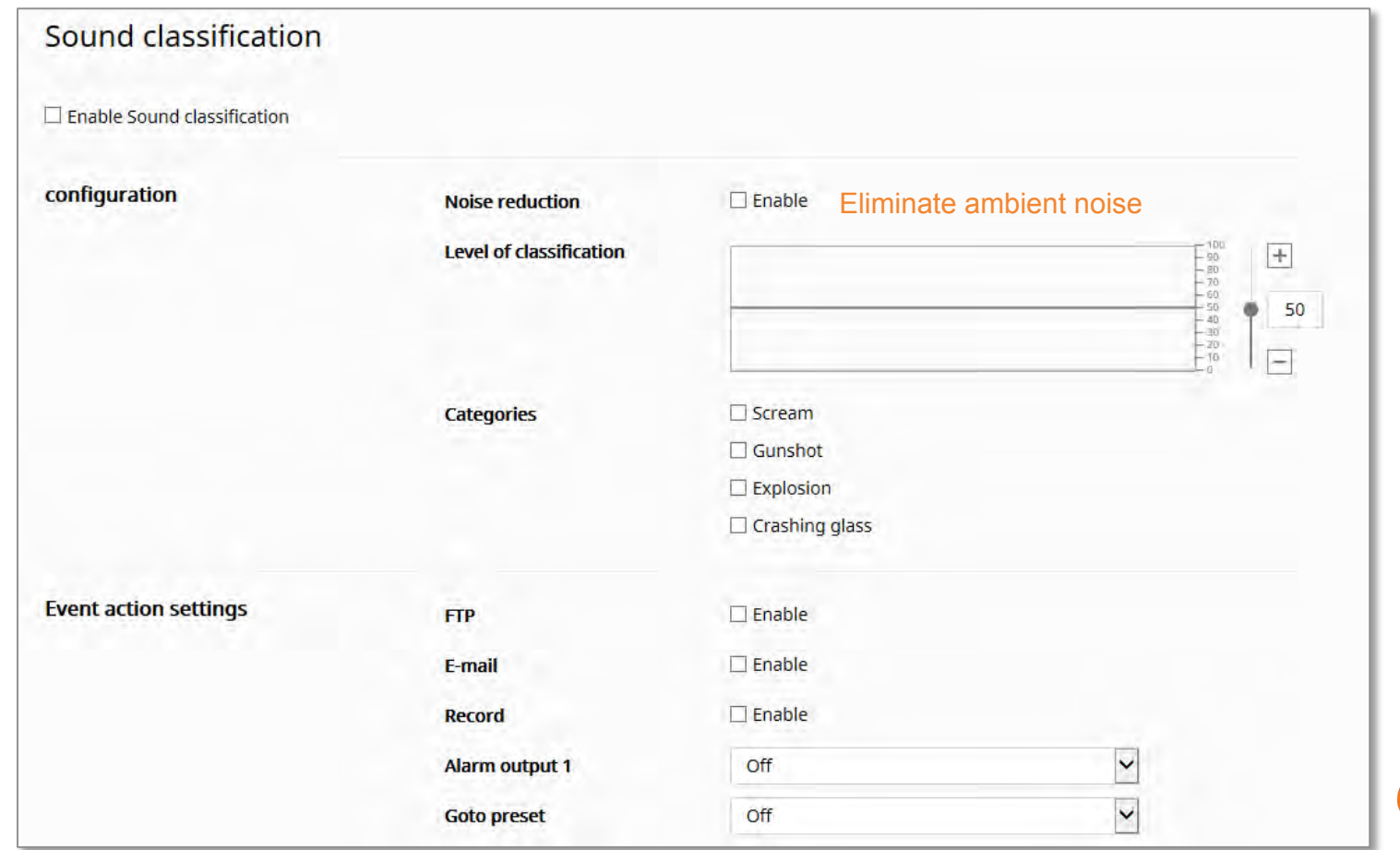

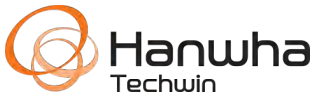

- Noise reduction
	- Recommend to use when the ambient noise is 55 to 65 dB or more.
	- [Noise reduction]Function can reduce original source. Therefore, performance degradation and malfunction may occur
- Audio input source setting
	- Menu : Web Viewer [Setup] [Video & Audio] [Audio setup]
		- Audio in Gain: 4~6 recommended for Sound Classification
		- Codec is not relevant
		- Not support with external line input

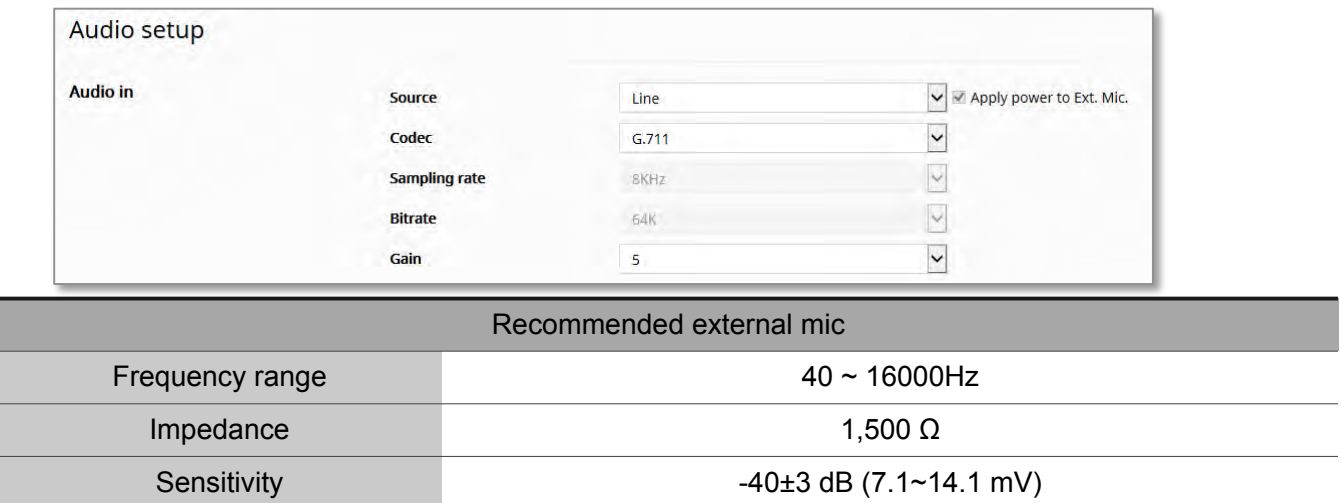

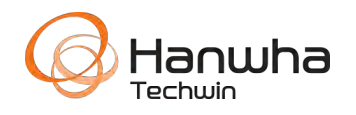

### **Noise Reduction**

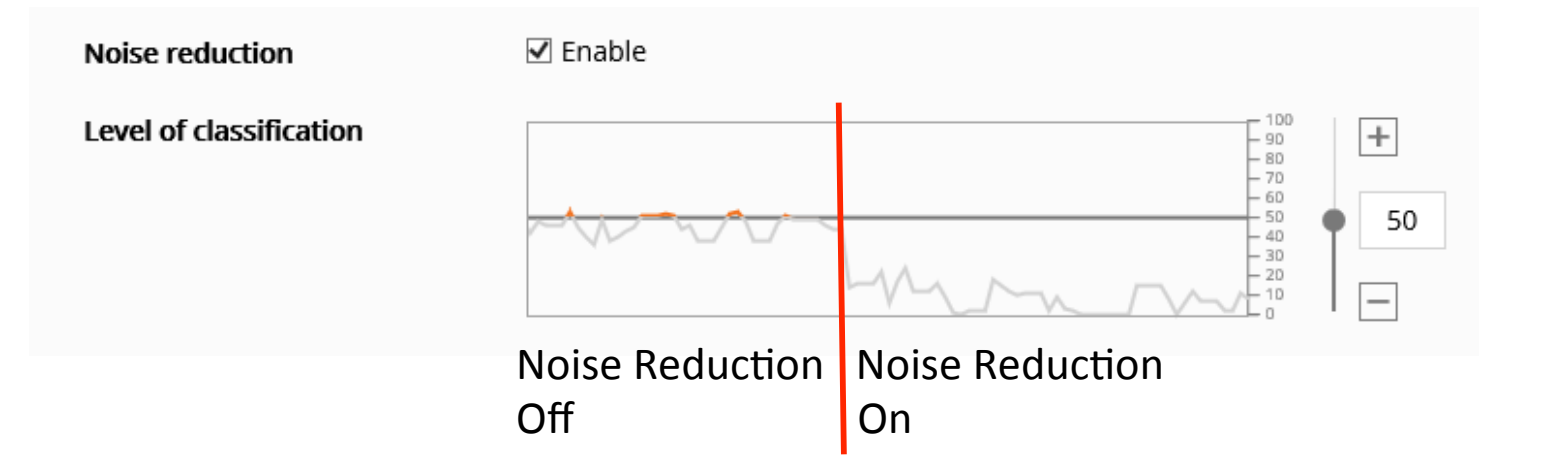

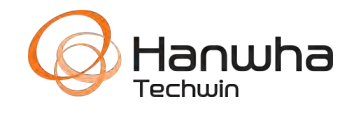

• Calibration for camera height

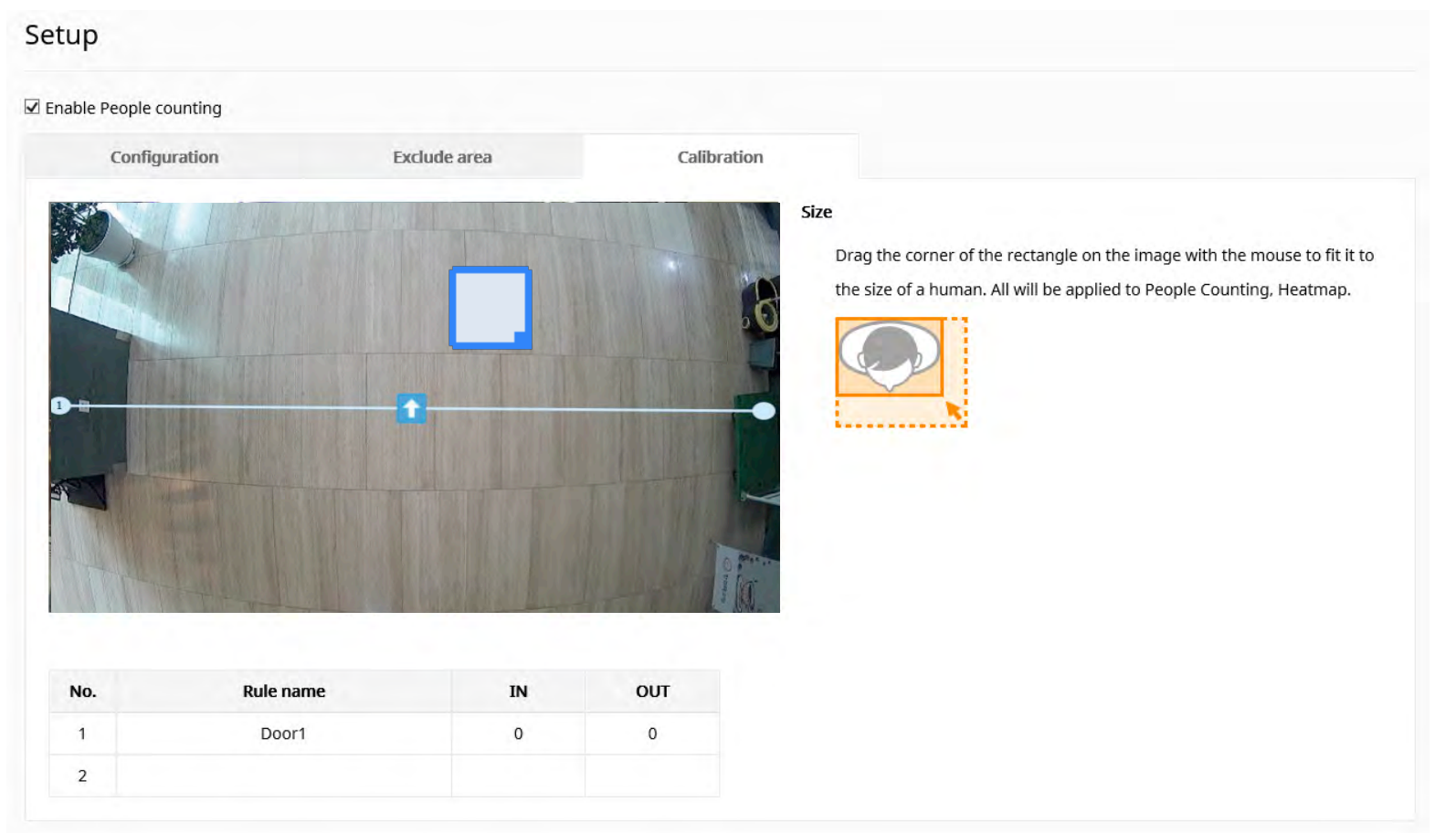

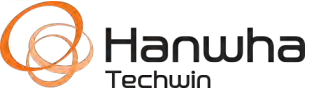

• [Setup] > [Heatmap] > [Setup] > Check the [Use]

◉ Color  $\bigcirc$  B/W K Setup  $8$  admin  $\Box$ Heatmap  $\overline{\mathsf{V}}$  Use **Report**  $\equiv$  Basic  $\blacktriangledown$ **& Audio & Video** Daily Schedule **Network**  $\checkmark$  $\checkmark$  $00$  $00$ minutes **Event N** Heatmap File Name Statistics  $\breve{ }$ .png Setup The file name is automatically created together with the date and time information. **@ System** You can configure detailed settings on the FTP/E-mail page. FTP / E-mail Export Cancel Apply

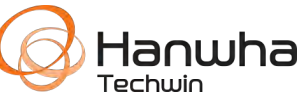

WN X Has additional Background Color & Exclusion Areas

**Background color** 

• Download the searched image of Heatmap

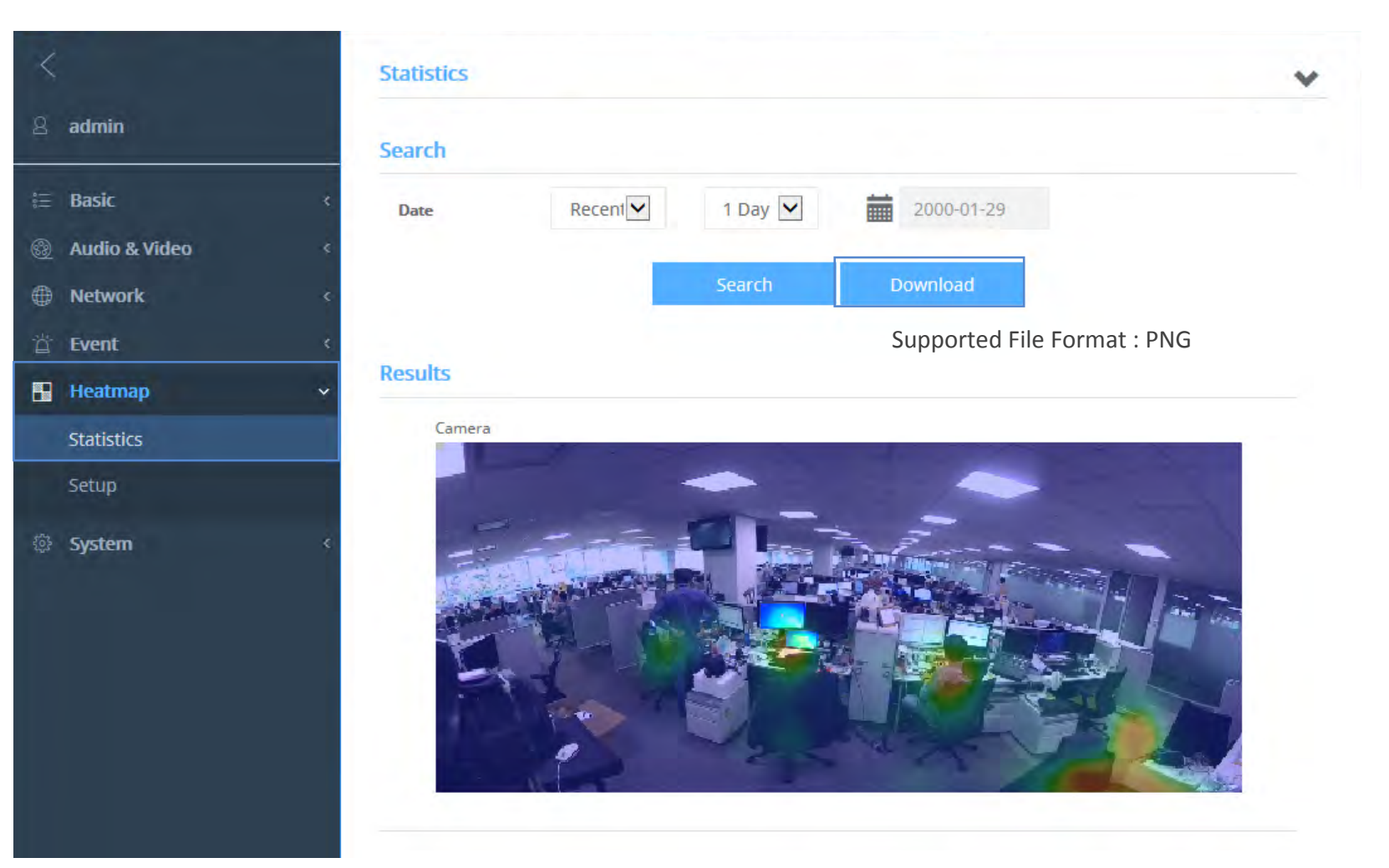

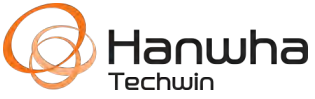

• Report the Heatmap image periodically (E-mail/FTP)

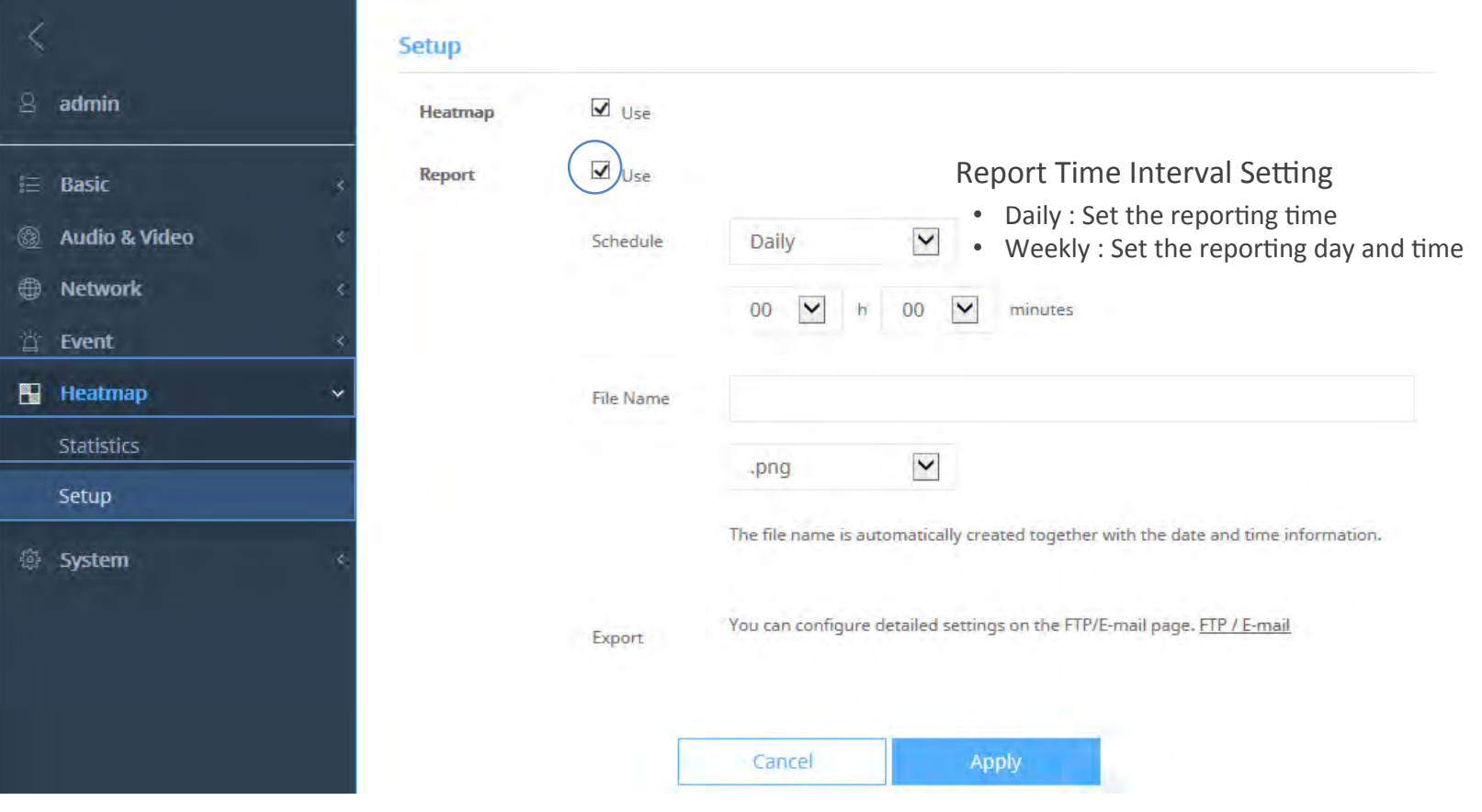

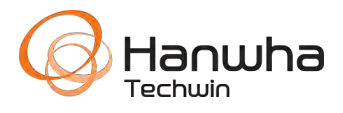

- Recommended : Please delete the previous data if the main profile is modified or camera location/direction is changed.
	- Delete the Heatmap data : [Setup] > [Heatmap] > [Setup] > System management [Delete Data]
- Heatmap is intended to provide statistical data rather than real-time accuracy, moving objects or animals may be counted in the number of movement.
- The error of the measured data may be increased in specific locations.
- Measured data for Heatmap is saved on camera memory, not SD memory card.
	- You can use the Heatmap with out installing SD memory card on camera
	- If spare capacity is less than 2% of full memory capacity, system delete the oldest 1 day.
	- You can check the log when camera memory become full.
		- [Setup] > [System] > [Log] > [System Log] > Log type(Database Full)

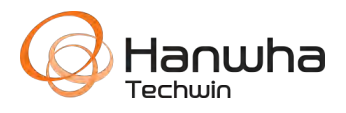

### **How to set the Digital Auto Tracking (1/2)**

- Select the profile for using digital auto tracking mode
	- [Basic] > [Video profile] > Select the Video Profile > Check the DPTZ Profile

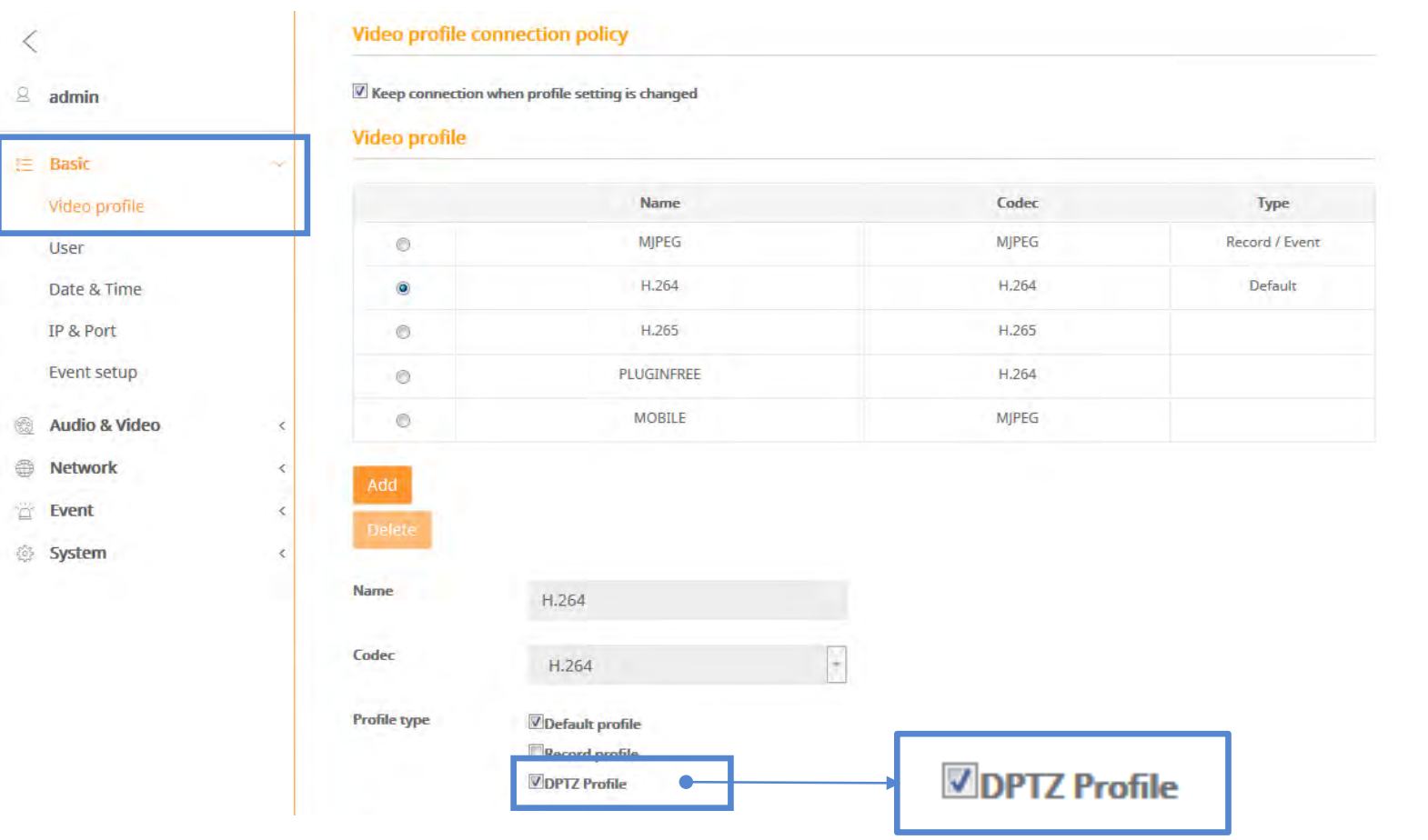

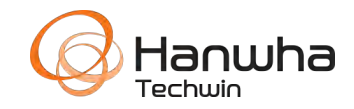

- Turn on the Digital Auto Tracking
	- [Basic] > [Video profile] > Select the Video Profile > Check the DPTZ Profile

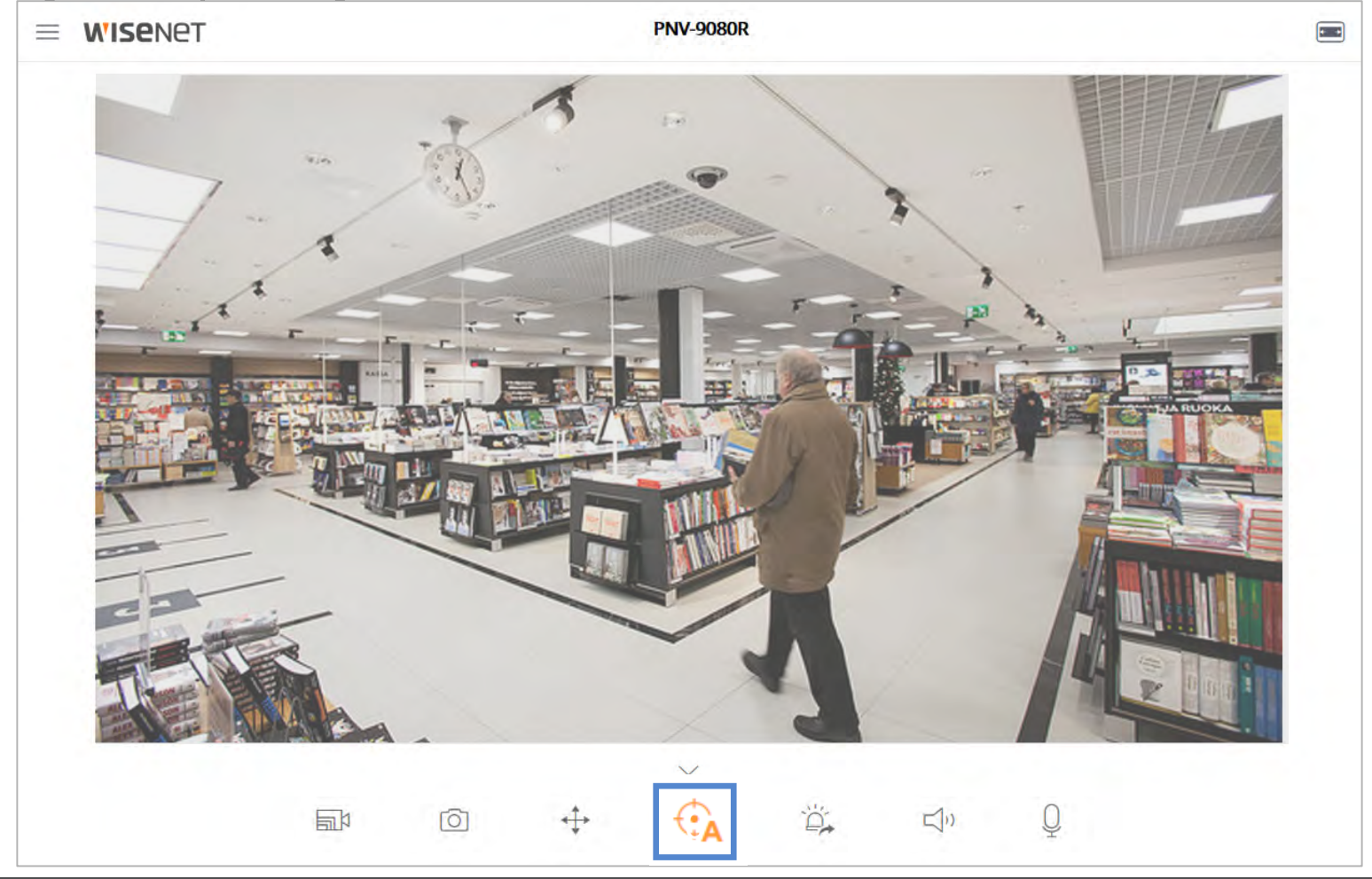

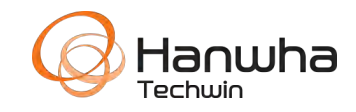

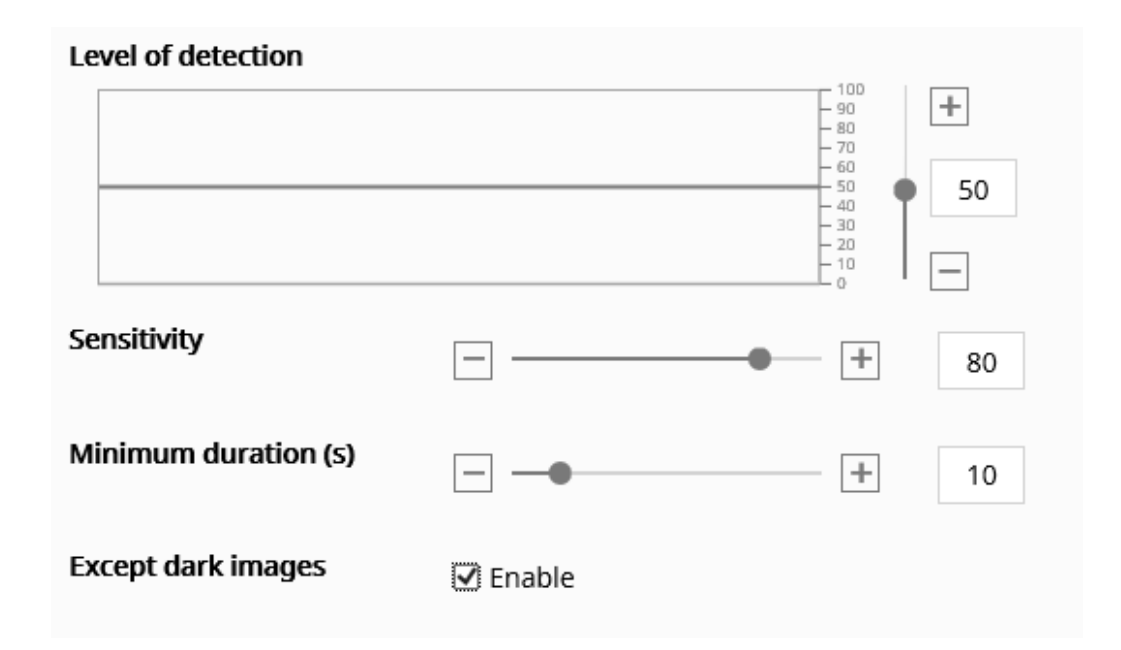

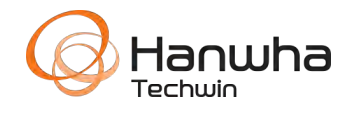